# Міністерство освіти і науки України Національний університет водного господарства та природокористування

Навчально-науковий інститут агроекології та землеустрою Кафедра геодезії та картографії

# **05-04-134М**

# **МЕТОДИЧНІ ВКАЗІВКИ**

до виконання лабораторних робіт з навчальної дисципліни «**Програмно-технічний інструментарій ГІС**» для здобувачів вищої освіти першого (бакалаврського) рівня за освітньо-професійною програмою «Геодезія та землеустрій» спеціальності 193 «Геодезія та землеустрій» спеціалізації «Геоінформаційні системи» денної форми навчання

> Рекомендовано науково-методичною радою з якості ННІАЗ Протокол №16 від 23.04.2024 р.

Рівне – 2024

Методичні вказівки до виконання лабораторних робіт з навчальної дисципліни «Програмно-технічний інструментарій ГІС» для здобувачів вищої освіти першого (бакалаврського) рівня за освітньо-професійною програмою «Геодезія та землеустрій» спеціальності 193 «Геодезія та землеустрій» спеціалізації «Геоінформаційні системи» денної форми навчання. [Електронне видання] / Дмитрів О. П. – Рівне : НУВГП, 2024. – 54 с.

Укладач: Дмитрів О. П., к.т.н., доцент кафедри геодезії та картографії.

Відповідальний за випуск: Янчук Р. М., к.т.н., доцент, завідувач кафедри геодезії та картографії.

Керівник групи забезпечення спеціальності 193 «Геодезія та землеустрій» Янчук Р. М.

> © О. П. Дмитрів, 2024 © НУВГП, 2024

#### **ЗМІСТ**

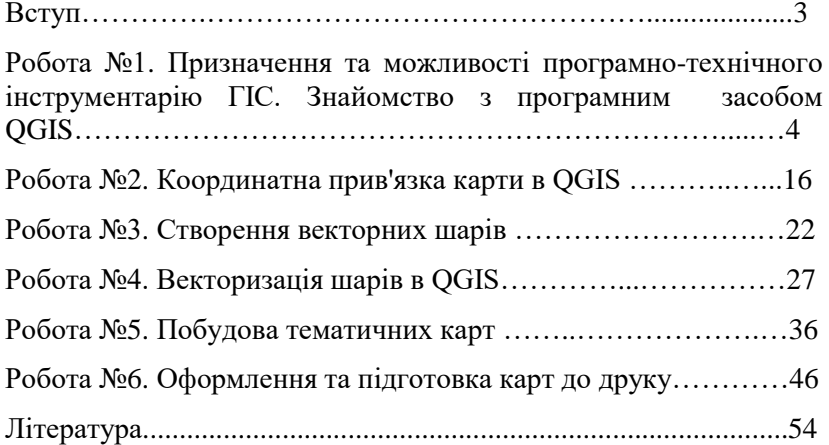

### **ВСТУП**

Програмно технічний інструментарій ГІС представляє собою сучасний потужний засіб, що дозволяє істотно підвищити інформаційний потенціал природничих, соціальноекономічних та інженерних наук. Він є однією з важливих складових в алгоритмі розв'язку будь-яких задач сьогодення, що стоять перед людством.

Мета даних методичних вказівок: ознайомити студентів з<br>ним програмно-технічним інструментарієм, його сучасним програмно-технічним інструментарієм, його характеристиками, особливостями та можливостями для вирішення завдань професійної діяльності, а також навчитися збирати первинну інформацію для ГІС, обробляти, візуалізувати просторову інформацію в QGIS – в одному із найбільш функціональних і зручних настільних геоінформаційних систем, що динамічно розвиваються, виконувати аналіз і моделювання даних. За допомогою інструментального засобу QGIS створювати цифрову карту – від проектування її елементів до компонування та підготовки карти до друку та навчитися розв'язувати на її основі різноманітні просторові ГІС задачі.

### Лабораторна робота №1

# **Призначення та можливості програмно-технічного інструментарію ГІС. Знайомство з програмним засобом QGIS**

*Мета:* дослідити можливості використання найбільш поширених інструментальних засобів ГІС у різних сферах народного господарства. Ознайомитися з програмним засобом QGIS.

*Завдання*: навчитися інсталювати програмний засіб QGIS на власні персональні комп'ютери, вивчити інтерфейс QGIS та отримати навички у роботі з його найпростішими отримати навички у роботі з його інструментами.

# **1. Загальні відомості про програмні засоби ГІС**

Програмні засоби призначені для роботи з просторовими даними представляють у наш час досить різноманітний і такий, що постійно розширюється, сегмент комп'ютерного ринку програмного забезпечення, у якому можна виділити:

- векторизатори растрових зображень;

- пакети обробки даних інженерно-геодезичних розвідок та інженерного проектування;

- програмні засоби обробки даних дистанційного зондування;

- пакети просторового аналізу і моделювання;

- довідково-картографічні системи;

- ГІС-в'ювери;

- інструментальні ГІС (ГІС-пакети).

*Векторизатори растрових зображень* – це програмні засоби для виконання растрово-векторного перетворення (векторизації) просторових даних. Цей клас продуктів пов'язаний зі створенням цифрових карт, у тому числі і для геоінформаційних систем, на основі відсканованих растрових зображень. Серед порівняно недорогих і досить ефективних векторизаторів відзначимо пакет Digitals, розроблений у державному науково-виробничому підприємстві «Геосистема» (м. Вінниця, Україна).

*Пакети обробки даних інженерно-геодезичних розвідок та інженерного проектування* призначені для автоматизації обробки даних інструментальної геодезичної зйомки місцевості і інженерного проектування в житловому, промисловому і транспортному будівництві і є специфічним напрямом в геоінформатиці, який називають геоінженерною інформатикою. Серед програмних пакетів цієї групи є продукти фірми Autodesk, світового лідера в розробці систем автоматизованого проектування (САПР/CAD), програмні пакети Autodesk Survey, Autodesk Land Desktop, Autodesk Civil Design, створені на платформі пакету AutoCAD; також засновані на програмній платформі AutoCAD програмні комплекси GEO+CAD і GeoniCS, розроблені в Україні (компанія «ГЕОКАД», AT «Аркада» і НПЦ «Геоніка», м. Київ), програмні пакети CREDO (фірми «Кредо Діалог», Білорусь) та ін.

*Програмні засоби обробки даних дистанційного зондування* – це пакети обробки зображень, забезпечені залежно від вартості різним математичним апаратом, що дозволяє проводити операції зі сканованими або записаними в цифровій формі знімками поверхні Землі. Це досить широкий набір операцій, починаючи зі всіх видів корекції (оптичної, геометричної), через географічне прив'язування знімків аж до обробки стереопар з представленням результату у вигляді актуалізованого топоплану. Найвідоміші представники: ERDAS Imagine (США), ER Mapper (Австралія), серія продуктів Intergraph (США) і TNT Mips (США).

До групи пакетів *просторового аналізу і моделювання* можна віднести програмні пакети призначені для реалізації певного, зазвичай тематичного, набору процедур аналізу просторових даних. Це, перш за все, пакети геостатистичного аналізу і моделювання – такі, як Surfer (США), Gstat (Нідерланди) та ін., і пакети картографічної алгебри – такі, як Map Analysis Package, MAP, і його модифікації (США).

*Довідково-картографічні системи* – це закриті щодо формату, адаптації оболонки та бази даних програмноінформаційні комплекси, які містять механізми запитів до картографічної та атрибутивної інформації, а також засоби її

відображення. До цього класу відносять електронні або цифрові карти великих міст, наприклад, Києва, Одеси, Харкова, окремих країн, а також цифрові атласи окремих країн або світу (Цифровий атлас України, Digital Chart of the World, New Millennium та ін.).

*ГІС-в'ювери* (переглядачі) – це порівняно недорогі пакети з обмеженою можливістю редагування даних, призначені в основному для візуалізації і виконання запитів до баз даних, у тому числі і графічних, підготовлених у середовищі<br>інструментальних ГІС. Як правило, усі розробники  $\overline{\text{C}}$  инструментальних ГІС. Як правило, усі повнофункціональних інструментальних ГІС пропонують і ГІСв'ювери: ArcReader, ArcExplorer (ESRI, США), WinCAT (Simens Nixdorf, Німеччина) та ін.

Програмні засоби ГІС є сукупністю більшою чи меншою мірою інтегрованих програмних модулів, які забезпечують реалізацію всіх основних функцій ГІС. У загальному випадку виділяють шість базових модулів, що реалізовують функції:

- 1) введення і верифікації даних;
- 2) зберігання і маніпулювання даними;
- 3) перетворення систем координат і трансформації картографічних проекцій;
- 4) аналізу і моделювання;
- 5) виведення і подання даних;
- 6) взаємодії з користувачем.

**2. QGIS – вільна географічна інформаційна система** з відкритим кодом. Розповсюджується на умовах GNU General Public License. QGIS є проектом Open Source Geospatial Foundation (OSGeo). Може працювати в будь-якій операційній системі, GNU / Linux, BSD, Unix, Mac OSX та Windows. За допомогою даного програмного засобу можна відображати, управляти, редагувати, аналізувати дані, готувати карти до друку.

ГІС QGIS дозволяє користувачам створювати карти з безліччю шарів, використовуючи різні картографічні проєкції та системи координат.

Тут підтримуються різноманітні растрові і векторні формати даних (Shapefile, ArcInfo, MapInfo, GRASS GIS, GeoTIFF, TIFF, JPG тощо).

QGIS пропонує наступне:

- Створення та редагування шейп-файлів та векторних шарів GRASS.

- Геокодування зображень.

- GPS-інструменти для імпорту та експорту формату GPX, а також перетворення інших GPS-форматів.

- Підтримку візуалізації та редагування даних OpenStreetMap.

- Можливість створення просторових таблиць бази даних з шейп-файлів з плагіном DB Manager.

- Покращену обробка таблиць просторових баз даних.

- Інструменти для керування таблицями векторних атрибутів.

- Аналіз просторових даних на основі просторових баз даних та інших форматів, використовуючи інтегровані інструменти GRASS, це більш ніж 400 модулів. Виконувати геопросторовий аналіз, тощо.

- Опублікувати карти в Інтернеті. QGIS може використовуватися як WMS, WMTS, WMS-C, WFS та WFS-T клієнт, а також WMS, WCS або WFS-сервер. Крім того, ви можете опублікувати свої дані в Інтернеті за допомогою вебсервера, встановленого з уніфікованим набором даних MapServer або GeoServer.

Однією з особливостей QGIS є його здатність адаптуватися до користувача. Завдяки розширюваній архітектурі плагінів та бібліотекам, якими він володіє, можна створювати плагіни, орієнтовані на потреби кожного окремого проекту.

# **2.1. Інсталяція QGIS та початок роботи з програмним засобом**

Для інсталяції QGIS в інтернет браузері необхідно ввести вираз «Завантажити QGIS» і перейти за адресою <https://qgis.org/uk/site/forusers/download.html> на офіційну сторінку розробників програмного забезпечення. Завантажити на свій ПК обрану версію QGIS куруючись рекомендованими вказівками в процесі інсталяції.

Для запуску QGIS використовують меню Пуск (знаходять у ньому місце розташування програмного засобу) або відповідний ярлик на Робочому столі та обирають "QGIS Desktop".

### **2.2. Інтерфейс QGIS**

В QGIS, графічний інтерфейс користувача розділяється на п'ять основних зон, рис. 1.1:

- 1 головне меню;
- 2 панелі інструментів;
- 3 легенда шарів;
- 4 зона карти;

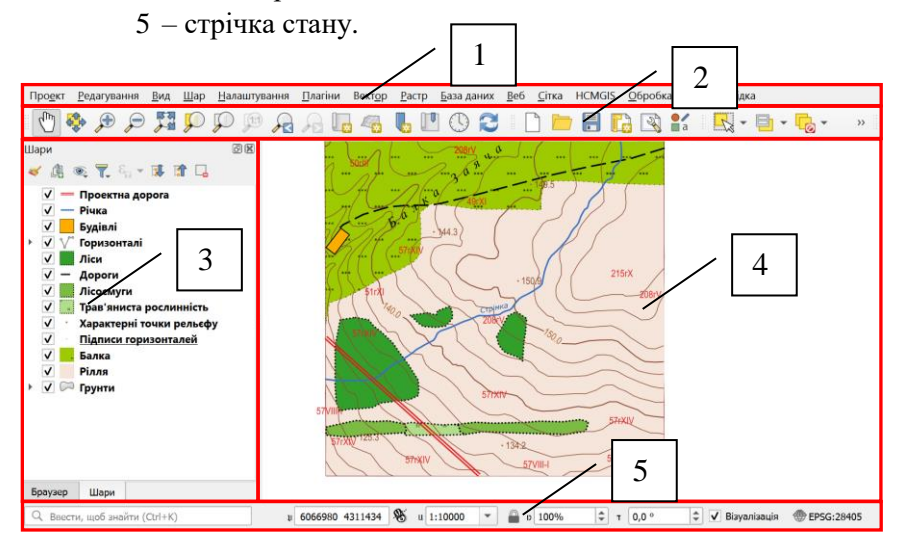

*Рис. 1.1. Вигляд інтерфейсу QGIS*

Головне меню являє собою доступ до більшості можливостей QGIS у вигляді стандартного ієрархічного меню, рис. 1.2.

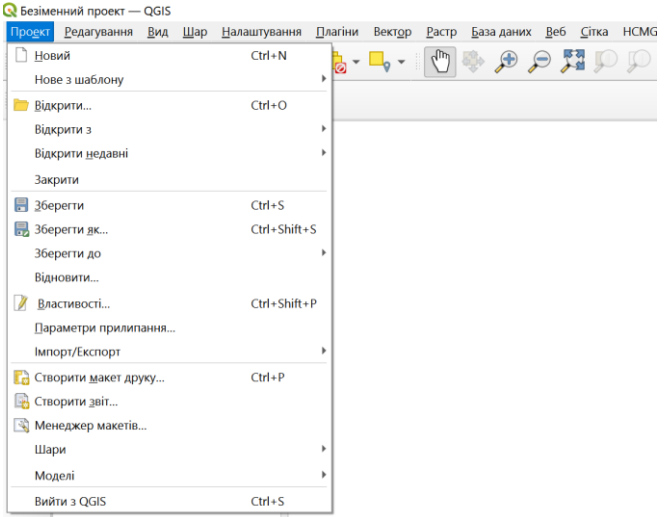

*Рис. 1.2. Вміст розділу «Проект» у головному меню*

*Панелі інструментів* забезпечують доступ до більшості функцій, що і головне меню, а також містять додаткові інструменти для роботи з картою. Для кожного пункту панелі інструментів також доступна спливаюча підказка (для її отримання необхідно затримати курсор над пунктом панелі інструментів), рис. 1.3.

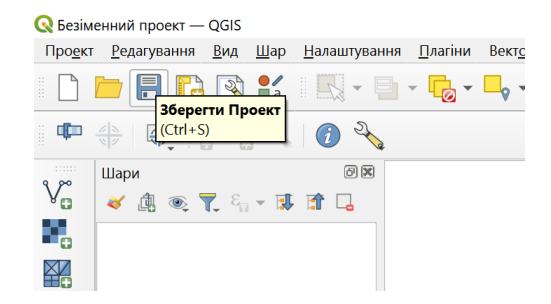

*Рис. 1.3. Спливаюча підказка для іконки панелі інструментів «Зберегти проєкт»*

Панелі інструментів можна переміщувати в залежності від потреб. Крім того їх можна закривати або відкривати за допомогою забирання/проставляння відмітки (галочки) у контекстного меню, яке викликається натисканням правої кнопки мишки на панелі головного меню чи на самій панелі інструментів. Якщо випадково закрити всі панелі інструментів, то їх можна повернути назад, використовуючи пункт меню «Вид» на панелі інструментів, рис. 1.4.

| <b>В Збільшити</b><br>$Ctrl + Alt++$<br><b>Эменшити</b><br>Ctrl+Alt+-<br>6. Визначити об'єкти<br>Ctrl+Shift+I<br>Виміряти<br><b>Σ</b> Статистичний звіт<br><b>Elevation Profile</b><br>5.各身条<br>Повний масштаб<br>Ctrl+Shift+F<br>- Наблизити до виділення<br>$Ctrl + 1$<br>36ільшити до шару(ів)<br>Наблизити до вихідної роздільної здатності (100%)<br><b>Дет Попереднє охоплення</b><br>» Наступне охопления<br>Веб-інструменти<br>Оформлення<br>s<br>Векторні інструменти<br>Режим попереднього перегляду<br>٠<br>Показати підказки карти<br>Додаткові інструменти оцифровування<br>Створити просторову закладку<br>$Ctrl + B$<br>Інструменти диспетчеру джерел даних<br>Показати просторові закладки<br>$Ctrl + Shift + B$<br>Інструменти оцифровування<br>Показати Менеджер просторових закладок<br>Інструменти оцифровування форм<br><b>• Оновити</b><br>FS.<br>Інструменти прилипання<br><b>V</b> Керувати панеллю інструментів шарів<br>Відображення шарів<br>×<br>Панель атрибутів<br>Панелі<br>٠<br>Панель баз даних<br>Панелі інструментів<br><b>V</b> Панель Виділення<br>F11<br>Перемикнути повноекранний режим<br>Панель довідки<br>$Ctrl + Tab$<br>Перемикнути відображення панелі<br><b>V</b> Панель інструментів проекту<br>Ctrl+Shift+Tab<br>Переключити лише карту<br><b>V</b> Панель навігації на карті<br>Панель підписів | $\bigoplus$<br>$\Theta$<br>Шари | <b>В Створити перегляд карти</b><br>Вікно 3D карти<br>(*) Панорамувати | $Ctrl+M$<br>٠ | <b>RESI</b><br>H<br>$\mathbb{R} \times \mathbb{R} \times \mathbb{R}$ |
|----------------------------------------------------------------------------------------------------|---------------------------------|------------------------------------------------------------------------|---------------|----------------------------------------------------------------------|
|                                                                                                    |                                 | Центрувати вибірку на карті                                            |               |                                                                      |
|                                                                                                    |                                 |                                                                        |               |                                                                      |
|                                                                                                    |                                 |                                                                        |               |                                                                      |
|                                                                                                    |                                 |                                                                        |               |                                                                      |
|                                                                                                    |                                 |                                                                        |               |                                                                      |
|                                                                                                    |                                 |                                                                        |               |                                                                      |
|                                                                                                    |                                 |                                                                        |               |                                                                      |
|                                                                                                    |                                 |                                                                        |               |                                                                      |
|                                                                                                    |                                 |                                                                        |               |                                                                      |
|                                                                                                    |                                 |                                                                        |               |                                                                      |
|                                                                                                    |                                 |                                                                        |               |                                                                      |
|                                                                                                    |                                 |                                                                        |               |                                                                      |
|                                                                                                    |                                 |                                                                        |               |                                                                      |
|                                                                                                    |                                 |                                                                        |               |                                                                      |
|                                                                                                    |                                 |                                                                        |               |                                                                      |
|                                                                                                    |                                 |                                                                        |               |                                                                      |
|                                                                                                    |                                 |                                                                        |               |                                                                      |
|                                                                                                    |                                 |                                                                        |               |                                                                      |
|                                                                                                    |                                 |                                                                        |               |                                                                      |
|                                                                                                    |                                 |                                                                        |               |                                                                      |
|                                                                                                    |                                 |                                                                        |               |                                                                      |
|                                                                                                    |                                 |                                                                        |               |                                                                      |
|                                                                                                    |                                 |                                                                        |               |                                                                      |
|                                                                                                    |                                 |                                                                        |               |                                                                      |
|                                                                                                    |                                 |                                                                        |               |                                                                      |
|                                                                                                    |                                 |                                                                        |               |                                                                      |
|                                                                                                    |                                 |                                                                        |               |                                                                      |
|                                                                                                    |                                 |                                                                        |               |                                                                      |

*Рис. 1.4. Відкривання і закривання окремих панелів інструментів*

*Зона легенди* призначена для встановлення видимості і порядку розміщення шарів карти. Порядок розміщення шарів означає, що шар який знаходиться ближче до верхньої частини легенди, відображається у вікні карти над шарами, які знаходяться в легенді нижче за нього. Відмітка біля кожного

елементу легенди використовується для показу або приховування видимості шару (рис. 1.5).

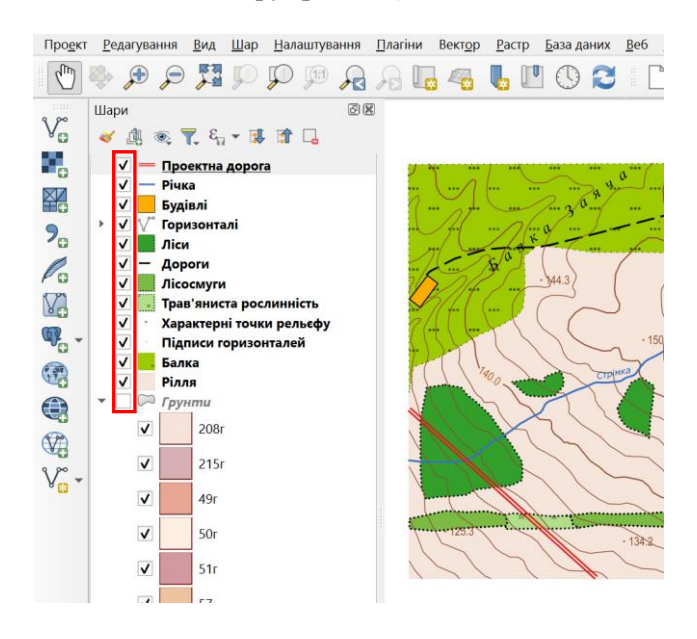

*Рис. 1.5. Відображення шарів карти у вікні легенди*

Стрічка стану, рис. 1.6., відображає поточну позицію в координатах карти (наприклад, в метрах або градусах) курсора мишки при його переміщенні у вікні карти (1). Також на стрічці стану відображається індикатор масштабу (2).

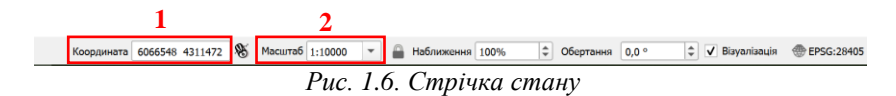

#### **2.3. Робота з таблицею атрибутів**

Атрибутивна таблиця містить інформацію про векторні об'єкти певного шару карти. Кожен окремий рядок таблиці відповідає одному об'єкту на карті і містить його характеристики. У таблиці можна вести пошук об'єктів, їх можна виділяти, переміщати і редагувати.

Щоб відкрити атрибутивну таблицю певного векторного шару необхідно зробити його активним, натиснувши на нього лівою кнопкою мишки в легенді карти. Наступним кроком є відкриття контекстному меню за допомогою натискання правої кнопки миші на виділеному шарі (рис. 1.7 а). У ньому необхідно обрати «Відкрити таблицю атрибутів», після чого з'являється атрибутивна таблиця, рис. 1.7 б.

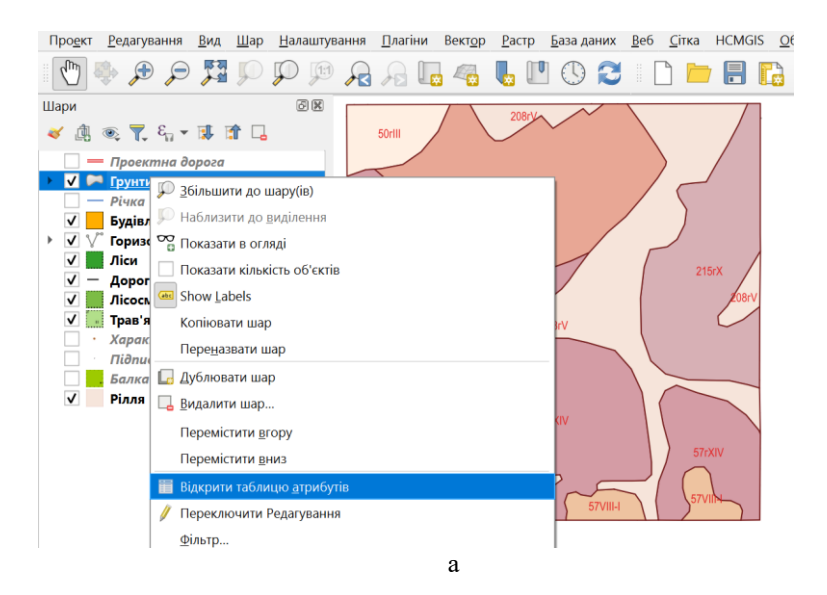

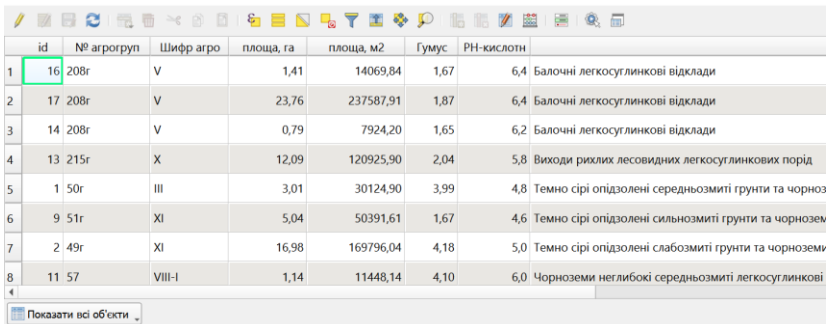

Q Грунти - Features Total: 16, Filtered: 16, Selected: 0

 $\overline{6}$ 

*Рис. 1.7. Відкриття атрибутивної таблиці*

#### **2.3.1. Значення кнопок атрибутивної таблиці**

Панель інструментів атрибутивної таблиці показана на рис. 1.8.

| $\boxed{\mathscr{D}}\boxplus\boxed{\mathbb{G}}\boxplus\boxed{\mathbb{G}}\boxplus\boxed{\mathbb{G}}\boxplus\boxed{\mathbb{B}}\boxplus\boxed{\mathbb{B}}\boxplus\boxed{\mathbb{B}}\boxplus\boxed{\mathbb{B}}$ |  |  |  |  |  |  |
|----------------------------------------------------------------------------------------------------|--|--|--|--|--|--|
| 1 2 3 4 5 6 7 8 9 10 11 12 13                                                                                                    |  |  |  |  |  |  |

*Рис. 1.8. Панель інструментів атрибутивної таблиці*

Значення кнопок, що розміщені вверху атрибутивної таблиці (панель інструментів) визначається функціями:

- 1 режим редагування;
- 2 зберегти зміни;
- 3 видалити виділене;
- 4 виділити об'єкти, що задовольняють умові;
- 5 зняти виділення;
- 6 перемістити виділені об'єкти на початок;
- 7 реверс, робить обмін виділених об'єктів на невиділені;
- 8 центрувати виділене;
- 9 збільшити карту до виділених стрічок;
- 10 копіювати виділений об'єкт в буфер пам'яті;
- 11 видалити поле;
- 12 добавити поле;
- 13 відкрити калькулятор полів.

На рис. 1.9. показані кнопки, які розміщені в нижній частині атрибутивної таблиці.

|                |    | Q Грунти - Features Total: 16, Filtered: 16, Selected: 0 |               |           |            |       |            | $\times$<br>Ω                                                                             |
|----------------|----|----------------------------------------------------------|---------------|-----------|------------|-------|------------|-------------------------------------------------------------------------------------------|
|                |    |                                                          | $\approx$ 8 8 |           | $6 = 11.7$ |       |            | 临底文曲通食品                                                                                   |
|                | id | № arporpyn                                               | Шифр агро     | площа, га | площа, м2  | Гумус | РН-кислотн |                                                                                           |
|                |    | 16 208r                                                  |               | 1.41      | 14069.84   | 1.67  |            | 6,4 Балочні легкосуглинкові відклади                                                      |
| $\overline{2}$ |    | 17 208r                                                  | v             | 23,76     | 237587,91  | 1,87  |            | 6,4 Балочні легкосуглинкові відклади                                                      |
|                |    | 14 208r                                                  | v             | 0,79      | 7924,20    | 1,65  |            | 6,2 Балочні легкосуглинкові відклади                                                      |
| 4              |    | 13 215r                                                  | $\mathsf{x}$  | 12.09     | 120925.90  | 2.04  |            | 5,8 Виходи рихлих лесовидних легкосуглинкових порід                                       |
|                |    | 1 <sub>50r</sub>                                         | Ш             | 3,01      | 30124.90   | 3,99  |            | 4,8 Темно сірі опідзолені середньозмиті грунти та чорноземи опідзолені середньозмиті легк |
| 6              |    | 9 <sub>51r</sub>                                         | XI            | 5,04      | 50391,61   | 1,67  |            | 4,6 Темно сірі опідзолені сильнозмиті грунти та чорноземи опідзолені сильнозмиті легкосуг |
|                |    | $2 \, 49r$                                               | XI            | 16,98     | 169796,04  | 4,18  |            | 5,0 Темно сірі опідзолені слабозмиті грунти та чорноземи опідзолені слабозмиті легкосугли |
| 8              |    | 11 57                                                    | $VIII-I$      | 1,14      | 11448.14   | 4,10  |            | 6,0 Чорноземи неглибокі середньозмиті легкосуглинкові                                     |
|                |    | Показат не об'екти                                       |               |           |            |       |            |                                                                                           |

*Рис. 1.9. Кнопки, що розміщені в нижній частині атрибутивної таблиці*

Значення кнопок, що розміщені в нижній частині атрибутивної таблиці визначається функціями:

14 – режим виду атрибутивної таблиці. При натисненні цієї кнопки спливає діалогове вікно, де можна вибрати той чи інший вигляд атрибутивної таблиці:

- всі об'єкти;
- втбрані об'єкти;
- змінені і нові об'єкти;
- значення атрибутів окремих полів атрибутивної таблиці;
- виклик конструктора пошукових запитів;
- 15 переключитися в режим перегляду форми;

16 – загальний (повний) вигляд атрибутивної таблиці.

### **2.3.2. Виділення окремих об'єктів**

Кожен окремий рядок таблиці містить інформацію про один об'єкт на карті.

Окремі рядки можна виділити, натиснувши кнопкою мишки на номер рядка, який розміщений зліва в таблиці, рис. 1.10.

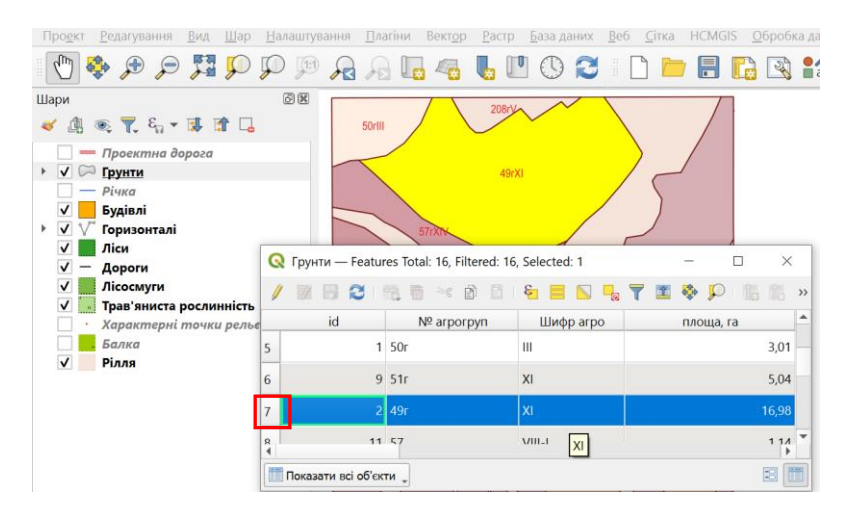

*Рис. 1.10. Виділення окремих об'єктів*

*Декілька рядків* можна виділити, утримуючи паралельно клавішу Ctrl і натискаючи на необхідні рядки таблиці атрибутики. Також можна проводити *наскрізне* виділення, для цього утримувати клавішу Shift та вибрати перший і останній рядок з певного діапазону. Всі рядки між вибраними положеннями курсору будуть виділені.

#### **2.4. Прокрутка і масштабування карти**

Масштаб карти вибирається шляхом вибору масштабу на стрічці стану, рис. 1.11.

|         | 1:1000000 |  |
|---------|-----------|--|
|         | 1:500000  |  |
|         | 1:250000  |  |
|         | 1:100000  |  |
|         | 1:50000   |  |
|         | 1:25000   |  |
|         | 1:10000   |  |
|         | 1:5000    |  |
|         | 1:2500    |  |
|         | 1:1000    |  |
| Масштаб | 1:20000   |  |
|         |           |  |

*Рис. 1.11. Вибір масштабу карти*

Масштаб карти можна змінювати шляхом прокрутки коліщати мишки. Змінити масштаб також можна за допомогою

кнопок панелі інструментів «Збільшити» **«Зменшити»** . Обираємо відповідну кнопку і безпосередньо на карті

показуємо місце збільшення або зменшення, одночасно змінюється і масштаб всієї карти.

Переміщення карти можна здійснювати за допомогою кнопок панелі інструментів «Панорамувати» <sup>(ти</sup> . Обравши дану кнопку на панелі інструментів, навівши вказівник на карту, необхідно, затиснувши ліву кнопку миші, перемістити карту в потрібному напрямку.

# Лабораторна робота № 2 **Координатна прив'язка карти в QGIS**

*Мета роботи* – навчитися виконувати координатну прив'язку растрів за допомогою програмного засобу QGIS.

*Завдання*: виконати координатну прив'язку сканованої карти в заданій системі координат, використовуючи панель інструментів «Прив'язка растрів».

*Вихідні дані:* Скановане зображення топографічної карти видане студенту викладачем. На ній червоним кольором обведено територію на карті, з якою працюватиме студент згідно його варіанту (рис. 2.1).

# **1. Загальні відомості**

Координатна прив'язка в QGIS здійснюється у декілька етапів, послідовність яких залежить від типу матеріалів, що будуть реєструватися. Матеріали супутникових знімань можуть бути прив'язані за відомими координатами опорних точок, які можна розпізнати на супутниковому знімку. Відскановані картографічні матеріали можна зареєструвати в певній системі координат за допомогою інформації, яку можна отримати візуально з даних матеріалів, наприклад, за нанесеною та підписаною координатною сіткою.

Наведений в даній лабораторній роботі приклад ілюструє один з найпростіших випадків – прив'язку сканованої карти, за допомогою координат точок, які є вершинами квадратів координатної сітки, і їх легко можна визначити за допомогою підписів на карті. У даному випадку прив'язка здійснюється в метричну систему координат.

# **2. Координатна прив'язка сканованої топографічної карти**

Робота розпочинається із завантаження в середовище QGIS відсканованої топографічної карти, як растрового шару (рис. 2.1). Це можна виконати за допомогою панелі браузера, в якій захопити за допомогою миші растрову вихідну карту та перетягнути її у вікно карти (рис. 2.1) або за допомогою інструмента «Додати векторний шар» (рис. 2.2)

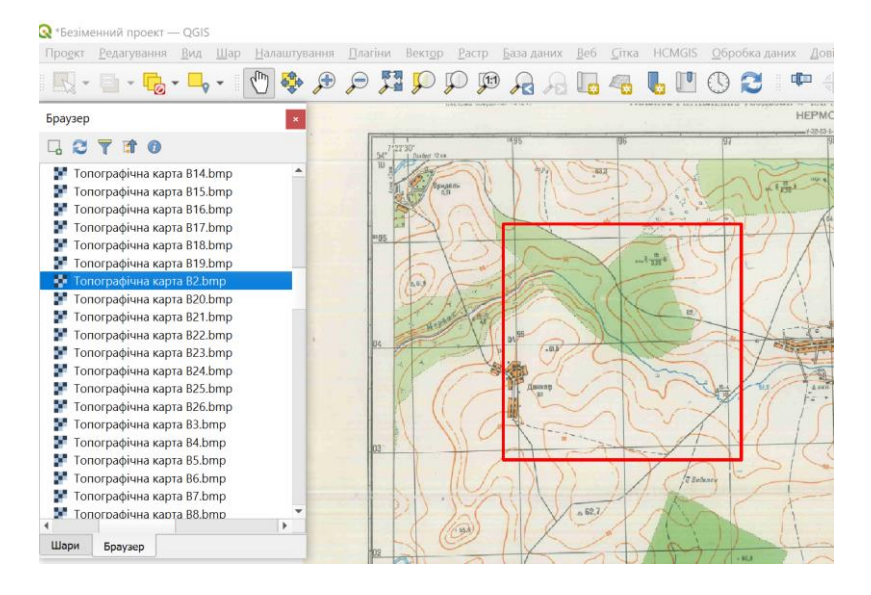

*Рис. 2.1. Додавання растру в поле карти за допомогою панелі браузера QGIS*

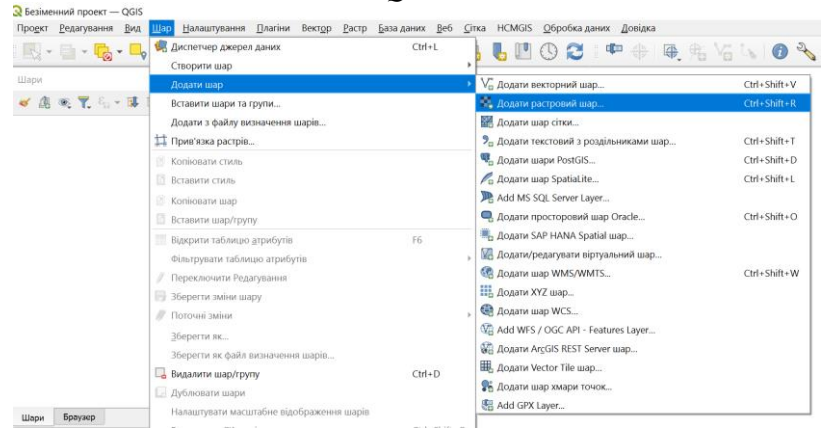

*Рис. 2.2. Додавання растру в поле карти за допомогою інструмента «Додати растровий шар»*

Для виконання прив'язки растру використовують модуль «*Прив'язка растрів*». Завантажують його за допомогою натискання на панелі інструментів кнопки «*Шар*», а далі – на назві самого модуля (рис. 2.3). У старіших версіях QGIS модуль прив'язки може знаходитися на панелі інструментів у розділі «*Растр*».

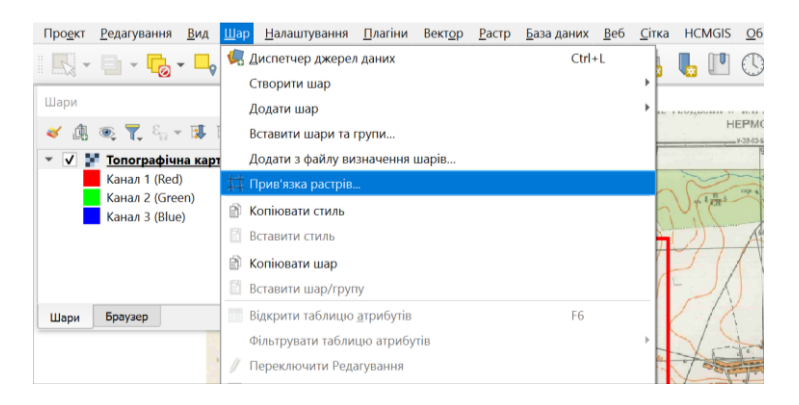

*Рис. 2.3. Відкриття інструменту для прив'язки растрового зображення*

У вікно модуля, що відкриється, необхідно завантажити вихідний растр, за допомогою кнопки «Відкрити растр» (рис. 2.4).

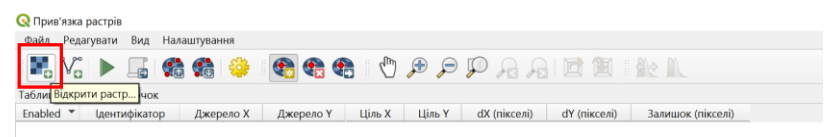

*Рис. 2.4. Завантаження растру у вікно модуля прив'язки*

Вибираємо контрольні точки на карті, за якими буде здійснюватися прив'язка, натискаючи кнопку «*Додати точку*» (рис. 2.5). Це точки на карті, які є вершинами квадратів координатної сітки.

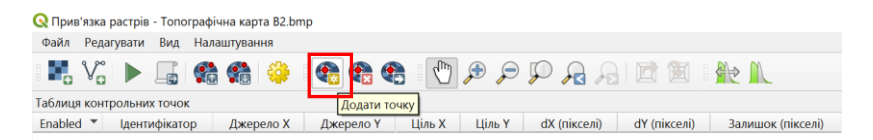

*Рис. 2.5. Місцезнаходження інструмента для вибору опорних точок на карті, за якими здійснюватиметься прив'язка*

У вікні, що з'явилося необхідно вести координати даних точок та обрати систему координат, у якій здійснюється прив'язка даної карти (рис. 2.6).

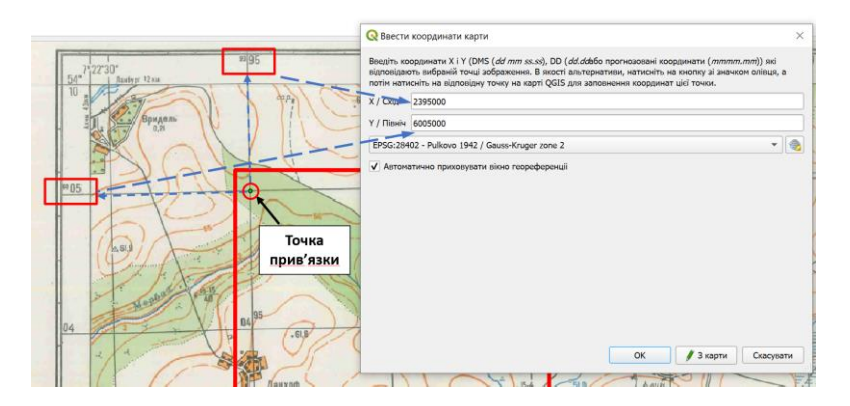

*Рис. 2.6. Введення координат точки прив'язки*

Прив'язка здійснюється мінімум за трьома опорними (контрольними) точками. У нашому випадку її було виконано за чотирма точками. Детальну інформацію про виконану роботу, а також її якість можна отримати, проаналізувавши таблицю контрольних точок (рис. 2.7).

R Прив'язка растрів - Топографічна карта B2.bmp .<br>Файл Релагувати Вил Налаштування

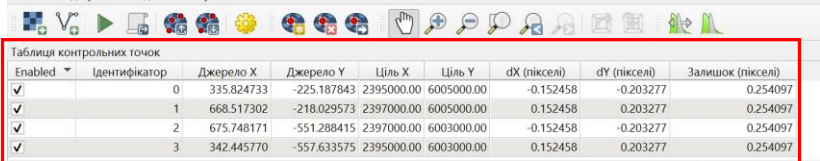

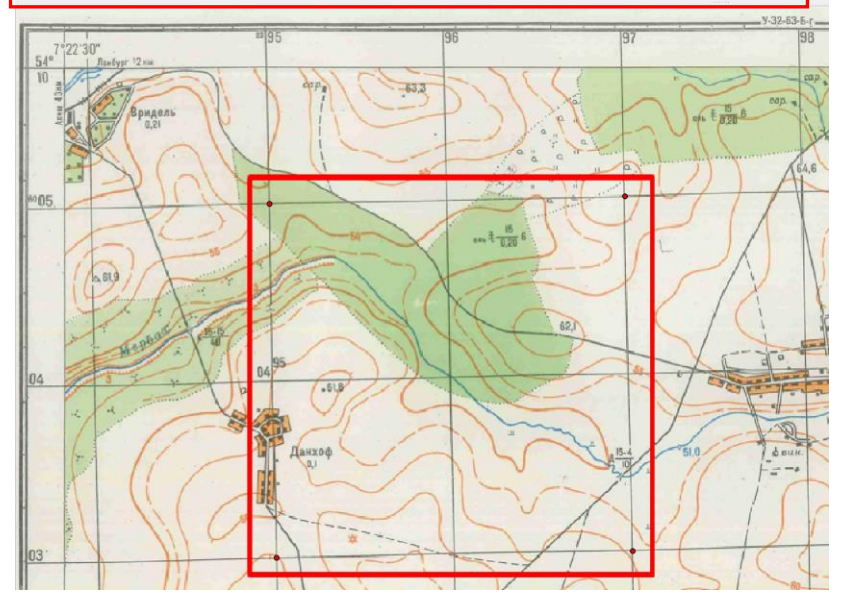

*Рис. 2.7. Перегляд інформації про прив'язку в Таблиці контрольних точок*

Далі, натиснувши кнопку «*Налаштування перетворення*», у вікні, що виникло, необхідно задати всі параметри трансформації та вказати місце збереження прив'язаної карти та її назву (рис. 2.8).

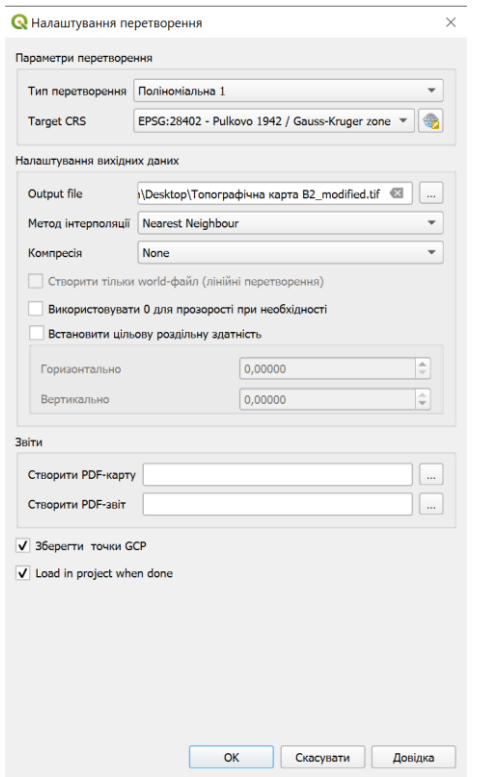

*Рис. 2.8. Введення необхідної інформації для подальшої трансформації растру*

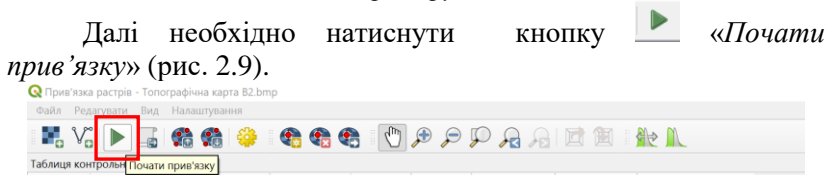

*Рис. 2.9. Місцезнаходження інструменту для виконання прив'язки сканованого картографічного матеріалу*

Прив'язана карта, збережена у форматі TIFF, автоматично відкриється у вікні QGIS поряд з завантаженою раніше картою, яку рекомендується видалити з переліку шарів.

# Лабораторна робота № 3 **Створення векторних шарів**

*Мета*: Створити інформаційні шари різного типу для об'єктів різної геометрії, навчитися виконувати їх редагування.

*Завдання*: вивчити інструментарій QGIS для створення векторних шарів; створити шари карти у вигляді Shape-файлів та розробити для них таблиці атрибутики.

### **1. Shape-файли. Загальні відомості**

*Shape-*формат є специфічним для QGIS. Shape-файли містять декілька різновидностей файлів різних форматів. З них три обов'язкові з наступним розширенням:

\*.shp файл. У ньому зберігається геометрична інформація про об'єкт;

- \*.dbf файл, який містить атрибутивну інформацію в форматі dBase;

- \*.shx індексний файл. Це файл зв'язку між файлами .dbf та .shp.

Shape-файл також включає файл з розширенням \*.prj, який містить інформацію про систему координат. У структуру Shapeфайлу можуть входити і інші файли.

# **2. Створення Shape-файлу**

Для того, щоб створити новий Shape-файл необхідно у розділі головного меню «Шар» вибрати функції «Створити шар» та тип шару «Створити шар Shapefile» (рис. 3.1).

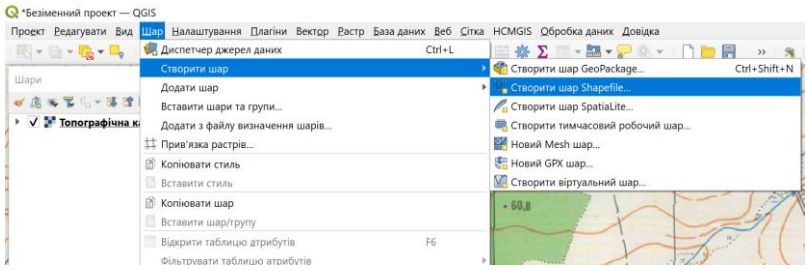

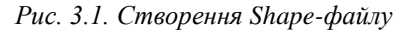

У діалоговому вікні (рис. 3.2) необхідно вказати основні параметри шару, натискаючи певні кнопки у відповідних місцях, а саме: назву файлу та вказати місце його збереження (1), тип геометрії (2), систему координат файлу (3). У вікні «*Створити поле*» виконується побудова атрибутивної таблиці даних. Для цього в полі «Ім'я» необхідно вказати: назву атрибутивної характеристики об'єктів карти (4), тип інформації (5) (до вибору типу інформації необхідно поставитися дуже уважно) та вказати її необхідні параметри (6). Після натискання кнопки «Додати до списку полів» (7) нижче можна буде побачити результат роботи по формуванню таблиці атрибутики (8). У випадку допущення помилки, виділивши певний рядок атрибутики у вікні «Списку полів», його можна видалити за допомогою кнопки «Видалити поле» (9).

*Примітка. Для прикладу, в роботі показано створення shapeфайлу для об'єктів площинного типу. Для точкових та лінійних об'єктів shape-файли створюються за аналогією.*

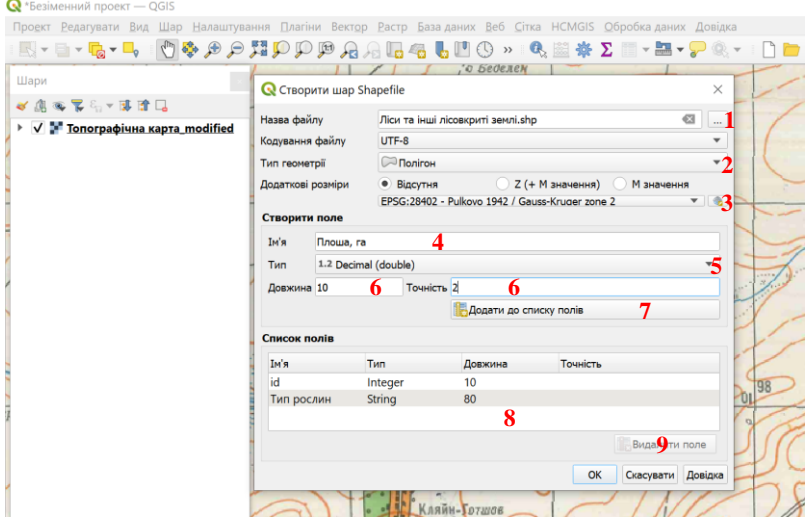

*Рис. 3.2. Внесення необхідної інформації у вікно «Створити шар Shapefile»*

По завершенню роботи на панелі шарів карти з'явиться новостворений shape-файл.

### **3. Робота з таблицею атрибутів**

Таблиця атрибутів перед здійсненням операцій додавання та видалення полів, а також при виконанні інших операцій повинна бути у режимі редагування. Його вмикають за допомого кнопки у меню самої таблиці (рис. 3.3).

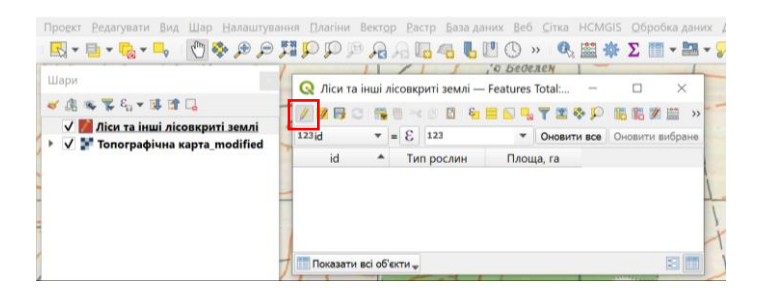

*Рис. 3.3. Вмикання режиму редагування таблиці атрибутики*

Для створення нового поля атрибутивної таблиці необхідно натиснути кнопку «*Нове поле*» у меню таблиці атрибутики (рис. 3.4).

*Примітка. Детальна характеристика панелі інструментів атрибутивної таблиці наведена у лабораторній роботі №1 у пункті 2.3.1.*

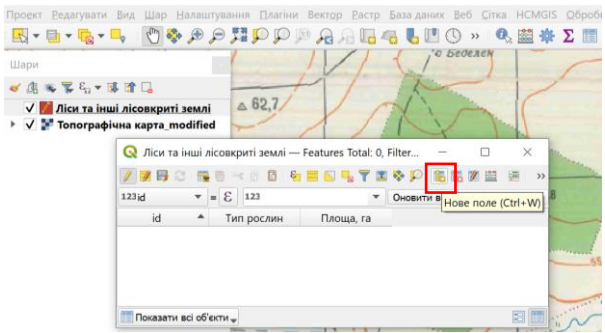

*Рис. 3.4. Додавання полів у таблиці атрибутики*

У діалоговому вікні, що виникло, необхідно ввести ім'я поля, за необхідності додати певний коментар, тип атрибутів поля (ціле число, десяткове значення, текст, значення в форматі дати), їх розмір (кількість розділових знаків, яка необхідна для подання інформації) та точність (кількість знаків після коми, якщо це десяткове значення) (рис. 3.5).

|                          | Q Ліси та інші лісовкриті землі — Features Total: 0, Filter              |                                                |            |           |            |                        | $\sim$ |                      | ×  |           |          |  |
|--------------------------|--------------------------------------------------------------------------|------------------------------------------------|------------|-----------|------------|------------------------|--------|----------------------|----|-----------|----------|--|
| 5. 1 课前12                | <b>/ 7 B C G &amp; * 8 B &amp; H &amp; L T E &amp; P B B 7 H &amp; *</b> |                                                |            |           |            |                        |        |                      |    |           |          |  |
| та інші лісовкриті землі | 123id                                                                    | $=$ $\epsilon$ 123<br>$\overline{\phantom{0}}$ |            |           | ۰          | Оновити все            |        | Оновити вибране      |    |           |          |  |
| играфічна карта modified | id                                                                       | ۰                                              | Тип рослин | Площа, га |            |                        |        |                      |    |           |          |  |
|                          |                                                                          |                                                |            |           |            | <b>Q</b> Додати поле   |        |                      |    |           | $\times$ |  |
|                          |                                                                          |                                                |            |           | <b>Гмя</b> |                        |        |                      |    |           |          |  |
|                          |                                                                          |                                                |            |           |            | Коментар               |        |                      |    |           |          |  |
|                          |                                                                          |                                                |            |           | Тип        |                        |        | 123 Integer (32 bit) |    |           | ٠        |  |
|                          |                                                                          |                                                |            |           |            | Тип провайдера integer |        |                      |    |           |          |  |
|                          | Показати всі об'єкти -                                                   |                                                |            |           |            | Довжина                | 10     |                      |    |           | ÷        |  |
|                          | the lines.                                                               |                                                |            |           |            |                        |        |                      | OK | Скасувати |          |  |

*Рис. 3.5. Створення нового поля атрибутивної таблиці*

Видалення поля виконується за допомогою кнопки панелі інструментів таблиці атрибутів.

# **4. Калькулятор поля**

*Калькулятор поля* в таблиці атрибутів дозволяє виконувати різноманітні операції на основі існуючих значень атрибутів та обчислювати геометрію об'єктів – площу, периметр та ін. Результати можуть бути записані у нове поле атрибутивної таблиці або вони можуть бути використані для оновлення значень вже існуючого поля (рис. 3.6).

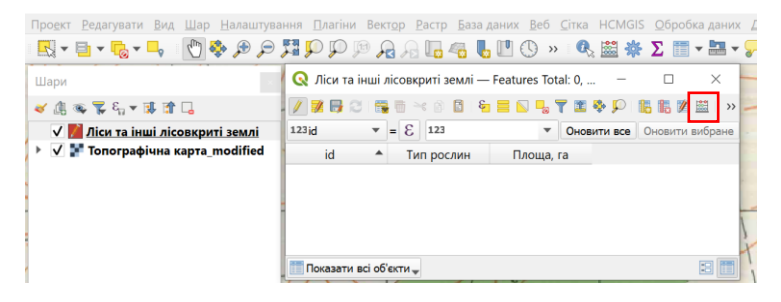

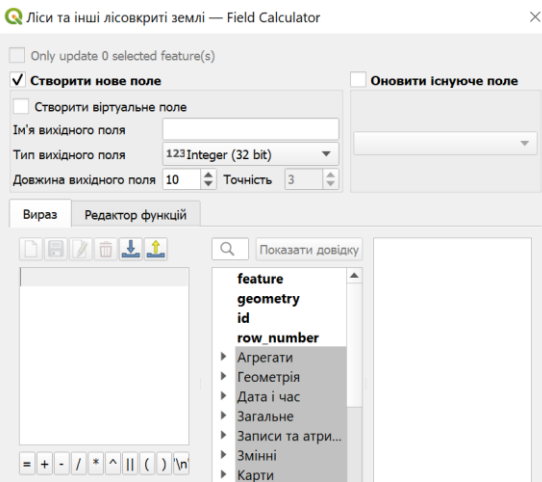

*Рис. 3.6. Калькулятор поля*

# **5. Збереження інформації в QGIS у вигляді проекту**

Для збереження карти у вигляді проекту необхідно обрати на панелі інструментів «*Проект*» функцію «*Зберегти як*» (рис. 3.7) і вказати місце збереження та назву проекту. У подальшому для оновлення інформації використовують – «*Зберегти*».

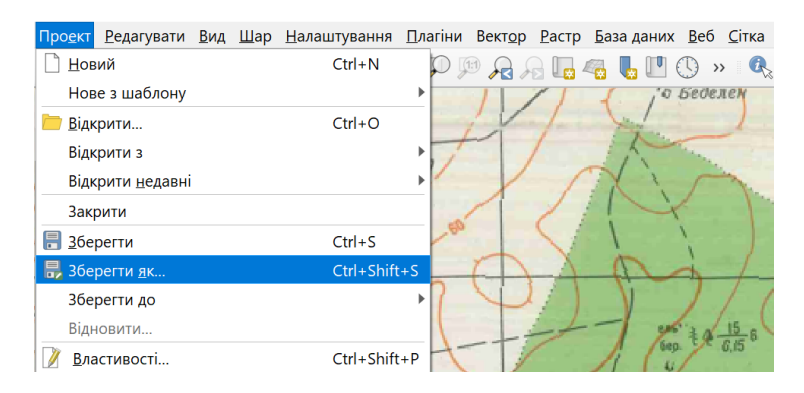

*Рис. 3.7. Збереження проекту в QGIS*

# Лабораторна робота № 4 **Векторизація шарів в QGIS**

*Мета:* виконати векторизацію растрового зображення.

*Завдання:* навчитися створювати картографічні векторні об'єкти різного типу, задавати топологічні зв'язки між ними, навчитися редагувати атрибутивну і просторову інформацію.

# **1. Дані в ГІС та їх типи. Топологія.**

Для представлення просторових об'єктів в ГІС використовують просторові та атрибутивні дані.

Кожен просторовий об'єкт задається набором координат, які описують його місце розташування і просторову прив'язку.

Просторові об'єкти векторного типу можуть бути відображені за допомогою наступних графічних примітивів: точки, лінії, полігони, поверхні.

*Точкові об'єкти* – це такі об'єкти, кожний з яких розташований тільки в одній точці простору, яка представлена парою координат X, Y. Залежно від масштабу картографування, такими об'єктами можуть бути дерево, будинок, тощо.

*Лінійні об'єкти*, подані як одномірні, що мають один параметр – довжину. Ширина об'єкта не виражається в даному масштабі (є позамасштабною). Приклади таких об'єктів: річки, межі й огорожі, горизонталі рельєфу, тощо.

*Полігони* – об'єкти, представлені набором планових координат (X, Y) або набором об'єктів на зразок лінії, що являє собою замкнений контур. Такими об'єктами можуть бути певні території, міста або цілі континенти.

*Поверхні* – об'єкти, представлені координатами X, У, Z, де Z – значення висоти.

Атрибутивні дані описують різні властивості об'єкта, н-д, економічні, статистичні, технічні та інші.

Кожному рядку таблиці атрибутивних даних може відповідати лише один просторовий векторний об'єкт.

Всі об'єкти цифрової карти знаходяться у просторовій і логічній залежності між собою (сусідство, перетин і ін.), тобто між ними існують топологічні зв'язки.

*Топологія* у ГІС – це процедура визначення просторових зв'язків (сусідства) між об'єктами.

#### **2. Створення і редагування векторних даних**

Для виконання завдання з векторизації об'єктів карти, для яких були створені шейп-файли у попередній лабораторній роботі, необхідно на панель інструментів додати набір інструментів оцифрування та прилипання (рис. 4.1).

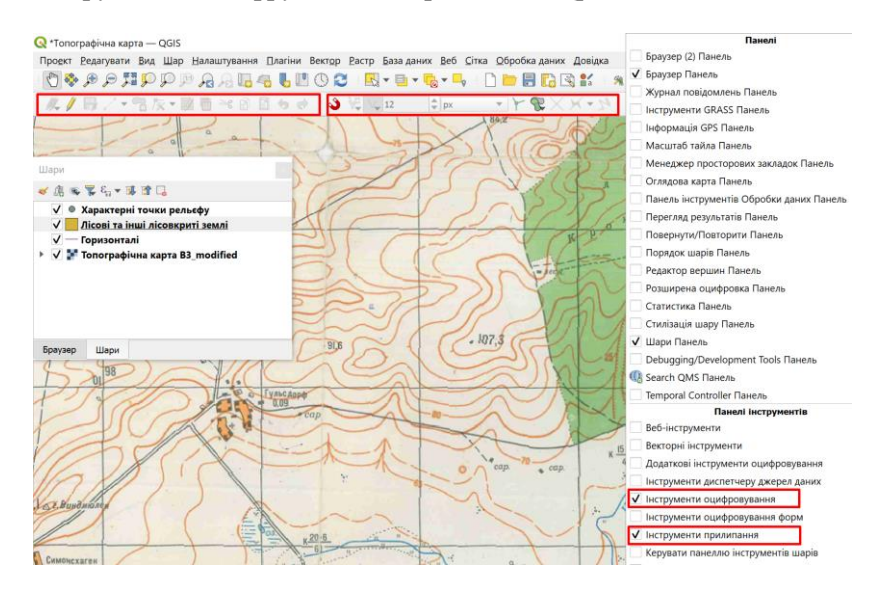

*Рис. 4.1. Додавання необхідних наборів інструментів для виконання завдання*

Shape-файл, для якого будуть створюватися нові об'єкти, має бути у режимі редагування. Для цього необхідно виділити його в «Легенді карти» натиском лівої кнопки миші та обирати на панелі інструментів – «*Переключити редагування*» (рис. 4.2).

Спочатку за допомогою інструментарію створюють об'єкт геометрично, а пізніше вносять у поля таблиці атрибутики його характеристики.

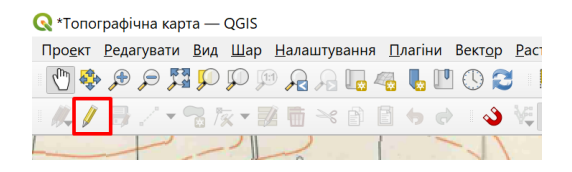

*Рис. 4.2. Місцезнаходження інструмента редагування*

Залежно від типу об'єктів (точкових, лінійних чи площинних), які мають бути збережені у Shape-файлі, QGIS пропонує свій набір інструментів, хоча сам процес створення та редагування об'єктів дуже схожий для всіх їх типів.

Для створення *точкових об'єктів (*у роботі наведено приклад створення об'єктів для шару карти «Характерні точки рельєфу») обирають інструмент «*Додати об'єкт*». Курсор розміщують в місці розташування майбутнього точкового об'єкта та натискають ліву кнопку мишки. У діалоговому вікні, що виникає після цього, необхідно внести атрибутивні характеристики побудованого об'єкту (рис. 4.3).

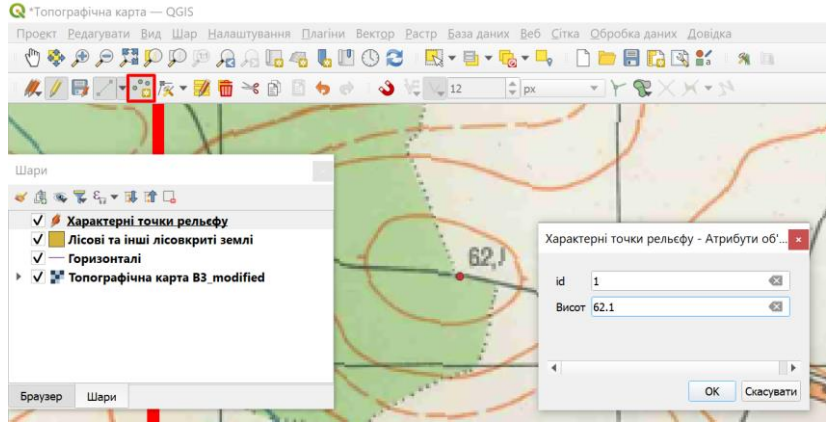

*Рис. 4.3. Створення точкових об'єктів та введення їх атрибутивних характеристик*

Після побудови об'єкта на карті в таблиці атрибутики з'явиться рядок з внесеною атрибутивною інформацією про **НЬОГО (рис. 4.4).**<br>**Q** \*Топографічна карта — QGIS

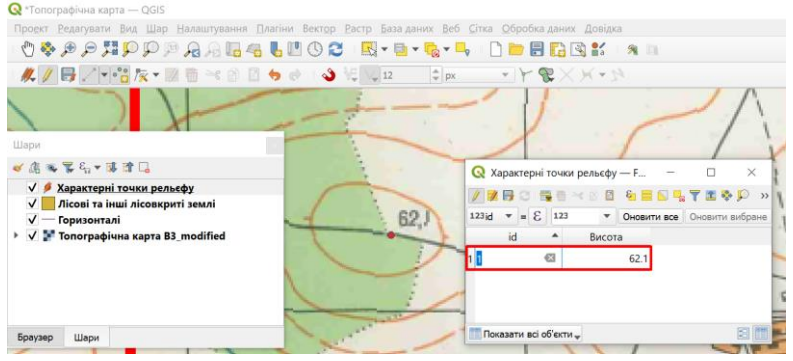

*Рис. 4.4. Вигляд таблиці атрибутики* 

Для створення *лінійних об'єктів* використовують інструмент «*Додати об'єкт*». Побудова відбувається на координатно прив'язаних растрових матеріалах, на яких можна чітко розпізнати об'єкт, який векторизується. Натискуючи на ліву кнопку мишки, будуть об'єкт, створюючи вузли вздовж його контуру (рис. 4.5). Для завершення редагування об'єкту необхідно натиснути правою кнопкою мишки в будь-якому місці карти. Наступним кроком є заповнення інформацією полів таблиці атрибутики.

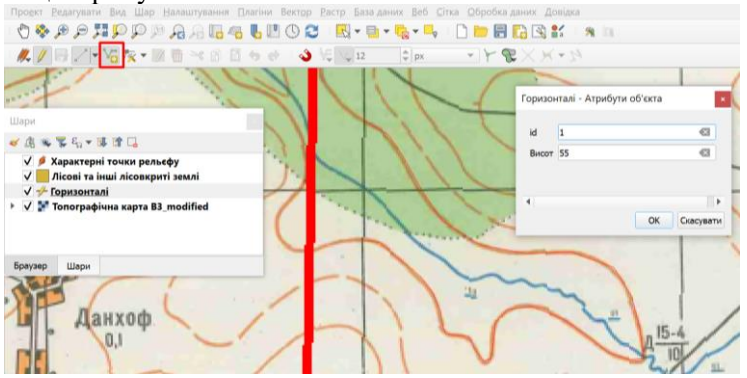

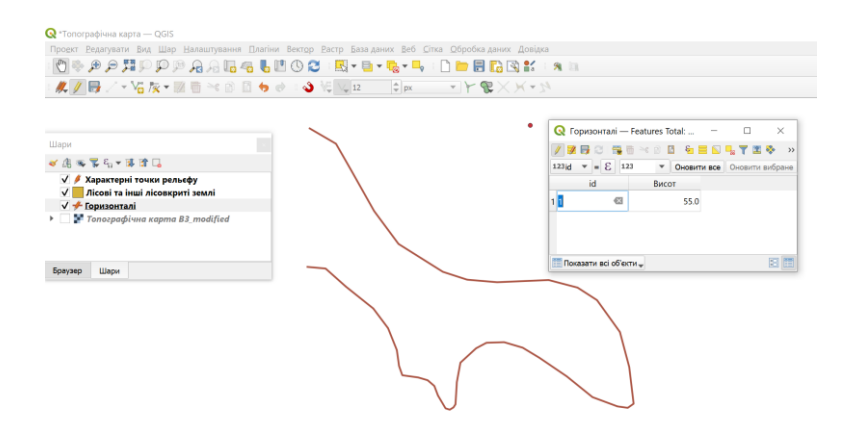

*Рис. 4.5. Створення лінійних об'єктів шару «Горизонталі»*

Дії щодо *створення полігону* схожі до створення полілінії.

Для цього використовують інструмент «*Додати об'єкт*» (рис. 4.6).

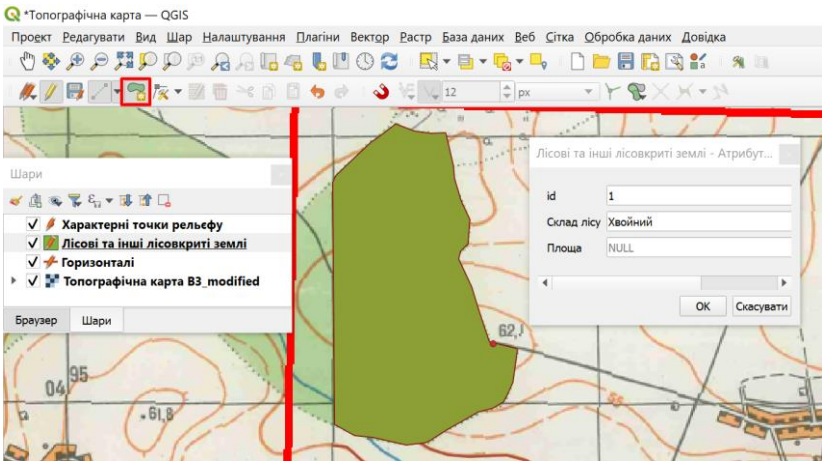

*Рис. 4.6. Створення площинних об'єктів*

Після завершення роботи з побудови об'єктів необхідно повторно натиснути на інструменті редагування Газберегти зміни.

*Редагування об'єктів* можливе тільки після включення режиму редагування за допомогою натискання лівої кнопки миші на  $\mathscr I$ 

*Змінити форму об'єкта* можна за допомогою переміщення вузлів, які є межевими точками. Для цього слід включити інструмент «Редагування вузлів». Він знаходить серед інструментів оцифровки. Далі потрібно натиснути на об'єкті, який буде редагуватися. Вигляд вузлів - зміниться на **X**. Навівши курсов на вузол, місцеположення якого необхідно змінити та натиснувши ліву кнопку миші, виконують редагування (рис. 4.7).

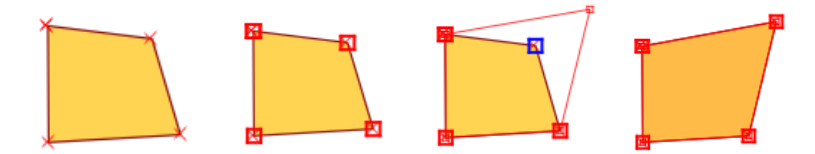

*Рис. 4.7. Редагування вузлів*

У випадку необхідності *додати вузол*, курсор наводять на місце, де передбачається побудова вузла та двічі натискають ліву кнопку мишки (рис. 4.8).

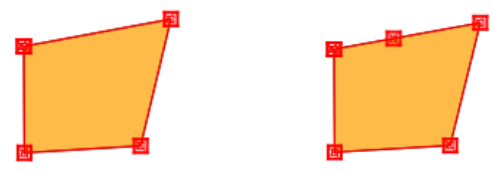

*Рис. 4.8. Додавання вузлів*

Видалити вузол можна, виділивши його та натиснувши кнопку DEL.

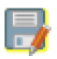

Після редагування необхідно натискати кнопку «*Зберегти правки*».

Важливим при векторизації є використання «*Інструментів прилипання»* (рис. 4. 9), які дозволяють уникнути топологічних помилок, а саме накладання сусідніх об'єктів чи, навпаки, утворення розбіжностей їх спільних меж.

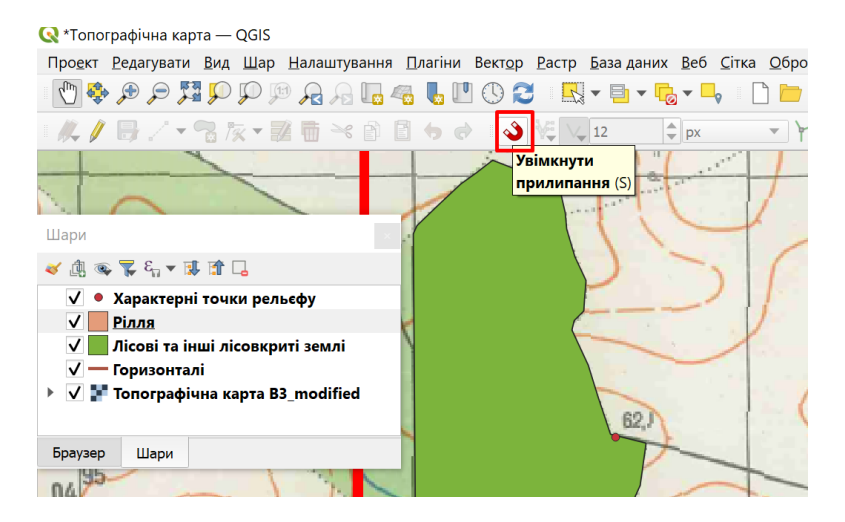

*Рис. 4.9. Активація панелі прилипання*

Прилипання між об'єктами може бути в межах одного шару або відбуватися між об'єктами різних шарів (рис. 4.10 а).

А також необхідно налаштувати спосіб прилипання, наприклад, на вершини сусіднього об'єкта чи на його сегменти (ребра) чи обрати обидва способи відразу (рис. 4.10 б).

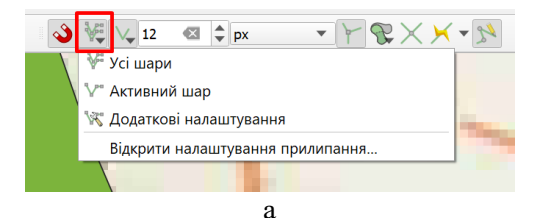

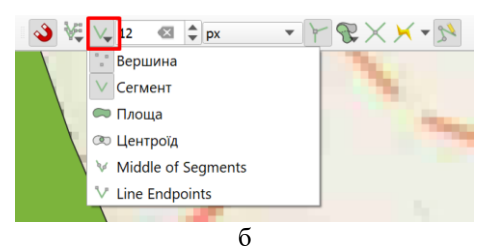

*Рис. 4.10. Налаштування інструментів топології*

Після цього під час векторизації вузли чи ребра сусіднього об'єкта будуть виділятися, що дозволить правильно вибудувати спільну межу для двох сусідніх об'єктів (рис. 4. 11).

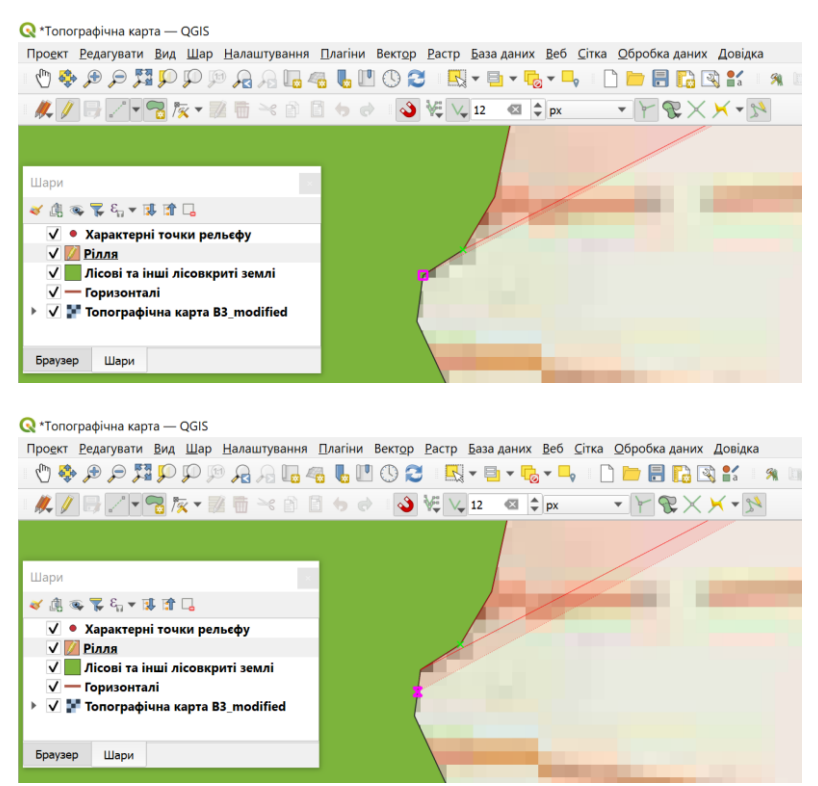

*Рис. 4.11. Побудова спільної межі для двох сусідніх площинних об'єктів (ріллі та лісу)*

Основні інструменти для виконання векторизації об'єктів приведені в табл. 4.1.

Таблиця 4.1

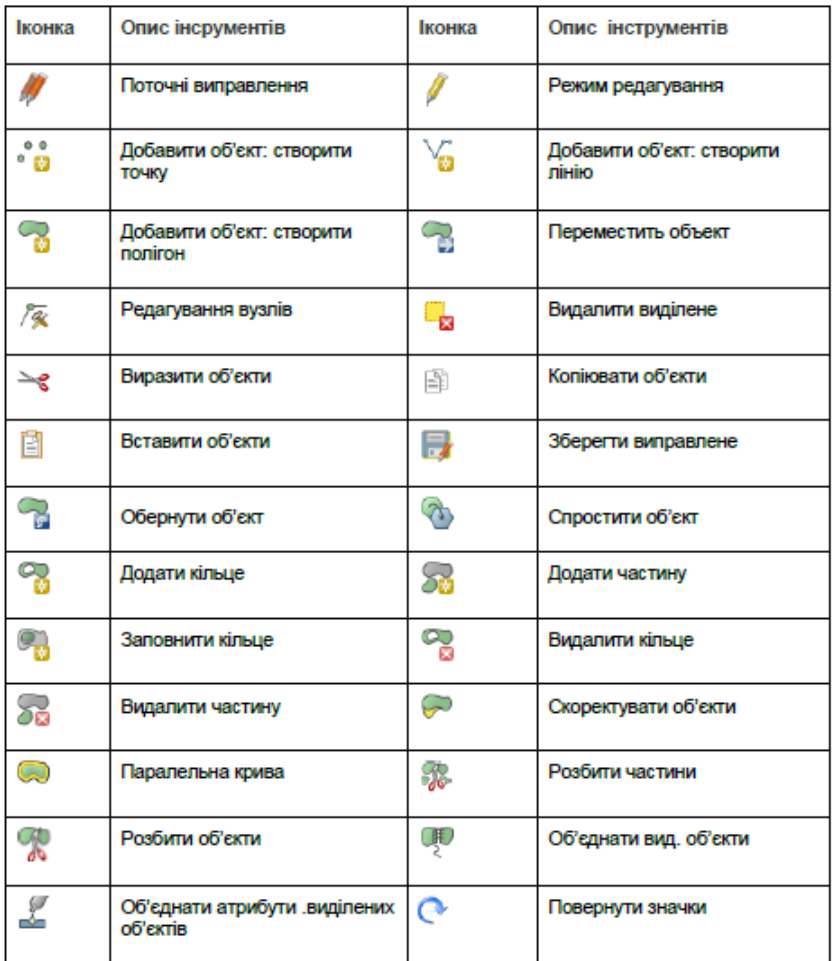

Основні інструменти для виконання векторизації об'єктів

# Лабораторна робота № 5 **Побудова тематичних карт**

*Мета:* Побудувати базові тематичні карти за допомогою інструментів QGIS та виконати їх оформлення.

*Завдання*: вивчити способи побудови тематичних карт на основі атрибутивної інформації; виконати побудову карт за певною тематикою; навчитися створювати умовні знаки та підписи для різного типу векторних об'єктів.

### **1. Створення базових тематичних карт на основі площинних об'єктів**

Роботу розпочинаємо з завантаження необхідної вхідної інформації в програмне забезпечення QGIS у вигляді *шейпфайлів*.

### **1.1. Створення тематичної карти унікальних значень об'єктів**

На рис. 5.1. показано шар ґрунтової карти та її атрибутивна база даних, на основі якої буде відбуватися побудова тематичних карт.

| Q Toyerne - Features Total: 16, Filtered: 16, Selected: 0<br>÷<br>/ 田田 2 海市 4 川 2 和国国电平工专业 第三 第四 通 单田<br>и<br>Nº arporperse<br>Назви агрогровиробнички груп грунтів<br>площа м2<br>Вміст гумусу. %<br><b>Шифо</b> підгруги<br>площа, га<br>1.50c<br>'nг<br>Темно сірі опідзолені середньозмиті гринти та чорноземи огідзолені середньозмиті легкосуглинкові<br>30124.90<br>3.01<br>3.99<br>2.49c<br>x1<br>Темно сірі опідхолені слабозмиті грунти та чорноземи опідзолені слабозмиті легкосуглинкові<br>169796.04<br>16.98<br>4.18<br>3.57r<br><b>XIV</b><br>Чарноземи неглибокі сильнозииті легкосуглинкові<br>46912.20<br>4.69<br>3.80<br>XIV<br>4 57 1<br>Чарноземи неглибокі сильнозмиті легкосуглинкові<br>25165.59<br>2.52<br>3.41<br>SSTr<br>XIV<br>Чорноземи неглибокі сильнозмиті легкосуглинкові<br>20416.75<br>2.04<br>3.25<br>6.57r<br>XIV<br>18504.29<br>4.00<br>Чорноземи неглибокі сильнозмиті легкосуглинкові<br>1.85<br>7.57c<br><b>XIV</b><br>14.50<br>3.20<br>Чорноземи неглибокі сильнозмиті легкосуглинкові<br>144967.33<br>8.57 <sub>r</sub><br>XIV<br>55555.67<br>3.27<br>Чорноземи неглибокі сильнозимті легкосуглинкові<br>556<br>9.51 <sub>f</sub><br>x1<br>Темно сірі опідзолені сильнозмиті грунти та чорноземи опідзолені сильнозмиті легкосуглинкові<br>50391.61<br>5.04<br>1.67<br>1157<br>10 <sup>1</sup><br>$VIII-1$<br>Чорноземи неглибокі середньозмиті легкосугличкові<br>11448.14<br>1.14<br>4.10<br>12.57<br>VIII-I<br>4.65<br>11<br>Чорноземи неглибокі середньозмиті легкосуглинкові<br>10681.38<br>1.07<br>$\mathbf{x}$<br>13 215r<br>120925.90<br>12<br>12.09<br>2.04<br>Виходи рихлих лесовидних легкосуглинкових порід<br>V<br>16,208<br>1.67<br>Балочні легкосуглинкові відклади<br>14069.84<br>1.41<br>$13 -$ | $\sqrt{ }$ Грунти | ■直布室名→落津口              |  |  |            |
|----------------------------------------------------------------------------------------------------|-------------------|------------------------|--|--|------------|
|                                                                                                    |                   |                        |  |  | $\Box$     |
|                                                                                                    |                   |                        |  |  | РН-кислоти |
|                                                                                                    |                   |                        |  |  |            |
|                                                                                                    |                   |                        |  |  |            |
|                                                                                                    |                   |                        |  |  |            |
|                                                                                                    |                   |                        |  |  |            |
|                                                                                                    |                   |                        |  |  |            |
|                                                                                                    |                   |                        |  |  |            |
|                                                                                                    |                   |                        |  |  |            |
|                                                                                                    |                   |                        |  |  |            |
|                                                                                                    |                   |                        |  |  |            |
|                                                                                                    |                   |                        |  |  |            |
|                                                                                                    |                   |                        |  |  |            |
|                                                                                                    |                   |                        |  |  |            |
|                                                                                                    |                   |                        |  |  |            |
|                                                                                                    |                   | Показати всі об'юсти " |  |  |            |

*Рис. 5.1. Вихідні дані для створення тематичних карт*

У легенді шарів виділяємо завантажений шар і правою кнопкою мишки викликаємо діалогове вікно, у якому обираємо «*Властивості*». У діалоговому вікні, що з'явилося (рис. 5.2), вибираємо послідовно:

- «*Символіка»*(1);
- «*Значення»*(2) вибір поля атрибутивної таблиці, в якій міститься інформація для побудови тематичної карти;
- «*Категоріальний*» (3) спосіб за яким, кожному об'єкту карти певного типу присвоюється унікальне значення;
- «*Класифікувати»* (4). Інформація відображається у вікні символіки, де можна здійснювати її редагування (змінювати умовні позначення, підписи і т.д.);
- «*Застосувати»* → «*ОК»*.

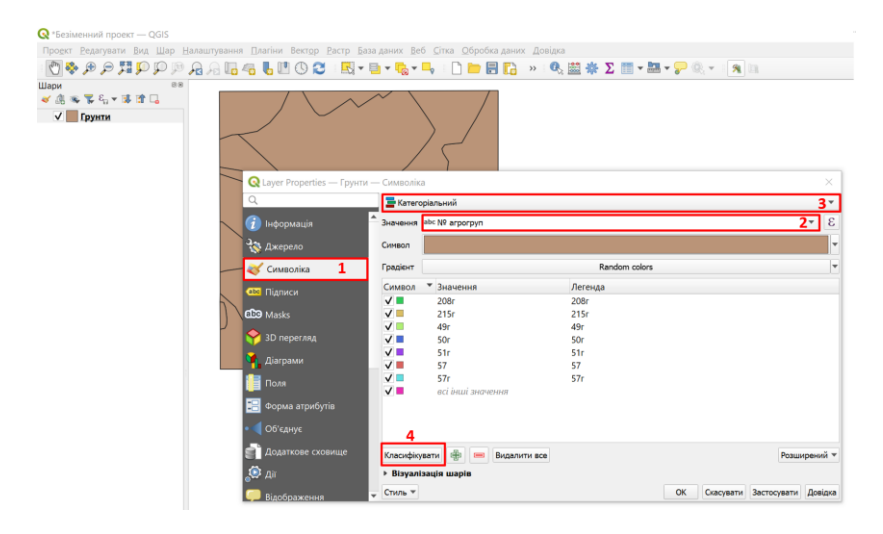

*Рис. 5.2. Заповнення діалогового вікна «Символіки» для побудови карти унікальних значень*

Після таких дій кожен об'єкт на карті набуде свого окремого кольору, рис. 5.3. У нашому випадку карта була побудована за номерами агровиробничих груп ґрунтів.

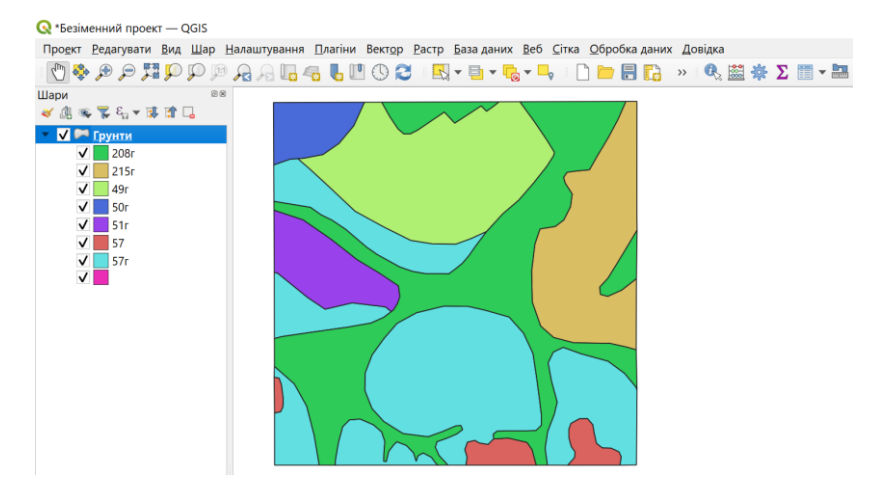

*Рис. 5.3. Тематична карта побудована за номерами агровиробничих груп ґрунтів*

# **1.2. Створення тематичної карти у результаті поділу об'єктів на категорії**

В діалоговому вікні «*Властивості шару»* (рис. 5.4), вибираємо:

- $\bullet$  «Символіка» (1):
- «Значення» (2) вибір поля атрибутивної таблиці, в якій міститься інформація для побудови тематичної карти;
- «*Градуйований знак»* (3);
- «*Градієнт*» (4);
- «*Класи»* (5) кількість класів, на які буде поділено об'єкти карти за певною атрибутивною характеристикою;
- «*Класифікувати*» (6). Інформація відображається у вікні символіки, де можна здійснювати її редагування (змінювати умовні позначення, підписи і т.д.).
- «*Режим»* (7);
- «*Застосувати»*→ «*ОК»*.

| Шари<br>125,000<br>●店場客店▼味噌口<br>$V$ Грунти |                                              |                                                                                           | <b>◎※少少難少少少角度喝喝喝的③② 图×电×喝×喝 □■图面 » 电磁器 Σ■×黑×ア《× × × Ⅱ</b> |
|--------------------------------------------|----------------------------------------------|-------------------------------------------------------------------------------------------|-----------------------------------------------------------|
|                                            | Q Layer Properties - Грунти - Символіка<br>Q | - Градуйований знак                                                                       | $\times$<br>$\overline{\mathbf{3}}$ +                     |
|                                            | 7 Інформація                                 | 1.2 Гумус<br>Значення                                                                     | $2 - \epsilon$                                            |
|                                            | Джерело                                      | Символ                                                                                    |                                                           |
|                                            | $\mathbf{1}$<br><b>Символіка</b>             | Формат легенди %1 - %2                                                                    | чність: « формлення                                       |
|                                            | <b>QIG Підписи</b>                           | 4<br>Градієнт                                                                             |                                                           |
|                                            | <b>CD</b> Masks                              | Класи<br>Гістограма                                                                       |                                                           |
|                                            | 3D перегляд                                  | • Значення<br>Легенда<br>Символ                                                           |                                                           |
|                                            | Діаграми                                     | $\sqrt{1}$<br>$& 2\%$<br>$1.6500 - 2.0000$<br>$\sqrt{2}$<br>$2.0000 - 3.0000$<br>$2 - 3%$ |                                                           |
|                                            | Поля                                         | $\sqrt{2}$<br>$3.0000 - 4.0000$<br>$3 - 4%$<br>$\sqrt{2}$<br>$4.0000 - 4.6500$<br>>4%     |                                                           |
|                                            | Форма атрибутів                              |                                                                                           |                                                           |
|                                            | Об'єднує                                     | $7 -$<br>Режим На Достатні розриви                                                        | Класи 4.5 ≑                                               |
|                                            | Додаткове сховище                            | Симетрична класифікація                                                                   |                                                           |
|                                            | $\bullet$ $\alpha$                           | Класифікува   Ф   - Видалити все                                                          | Розширений -                                              |
|                                            | Відображення                                 | √ Межі класу посилань                                                                     |                                                           |
|                                            |                                              | <b>&gt; Bisyanisauis mapin</b>                                                            |                                                           |

*Рис. 5.4. Заповнення діалогового вікна «Символіки» для побудови карти у результаті поділу її об'єктів на класи*

На рис. 5.5. предcтавлено карту вмісту гумусу у грунтах у результаті поділу атрибутивної інформації на чотири класи.

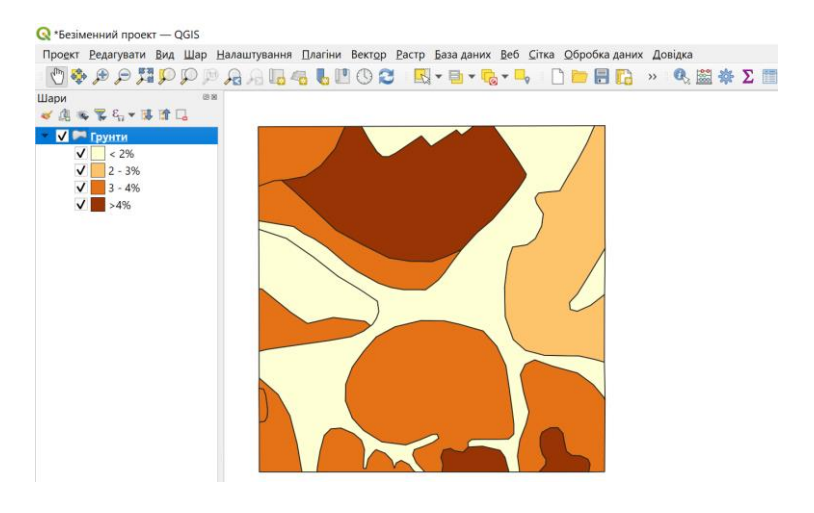

*Рис. 5.5. Тематична карта за вмістом гумусу у грунтах*

За бажанням користувач може редагувати інформацію в легенді на етапі заповнення пунктів вікна «*Символіки».* Для цього йому необхідно натиснути двічі ліву кнопку миші на певному рядку легенди (рис. 5.6).

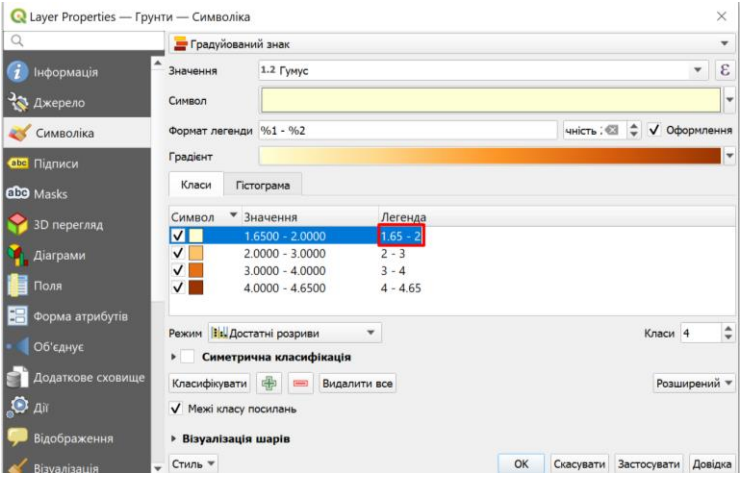

*Рис. 5.6. Редагування пунктів легенди у вікні «Символіки»*

# **1.3.Побудова діаграм**

У легенді шарів виділяємо векторний шар і правою кнопкою мишки на спадаючому діалоговому вікні вибираємо функцію «Властивості». У діалоговому вікні, що виникло (рис. 5.7), у розділі «Діаграми» (1) і обираємо вид діаграми, яку будемо використовувати для роботи (2). Натискаємо «Атрибути» (3), і вказуємо саме ті атрибути, які братимуть участь у побудові діаграми (4). Переносимо їх у поле «Призначені атрибути» за допомогою інструменту <a>[65]</a>.

Наведений набір інструментів забезпечує підтримку кругових діаграм, тексту і гістограм. Його меню розділене на декілька вкладок: атрибути, зовнішній вигляд, розмір, положення, параметри та легенда.

Кожен користувач на свій смак, чи згідно певних вимог, може оформити свою роботу та представити результат, але потрібно пам'ятати, що всі його налаштування збережуться лише у випадку збереження роботи у вигляді проекту.

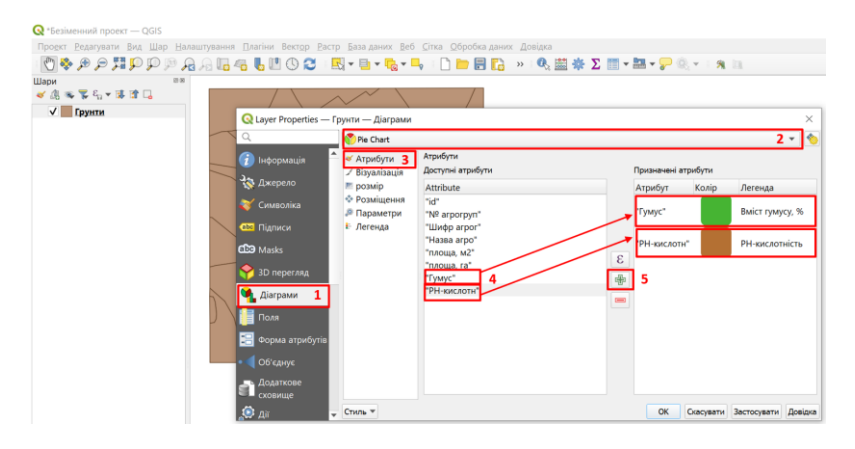

*Рис. 5.7. Заповнення вікна при створенні кругової діаграми*

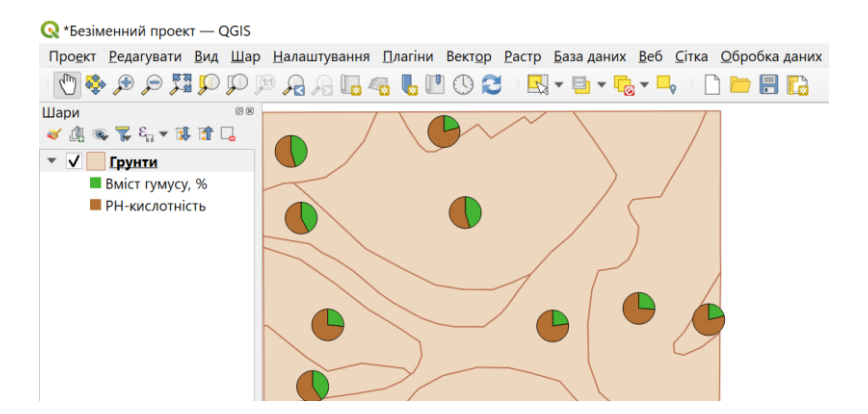

*Рис. 5.8. Результат побудови кругових діаграм для відображення характеристик об'єктів за темою карти*

Побудова тематичних карт на основі лінійної та точкової інформації виконується аналогічно через інструменти вікна «*Символіка»*.

## **2. Принципи створення умовних знаків для відображення характеристик об'єктів різного типу**

*Для створення умовних знаків об'єктів точкового типу* у легенді шарів виділяємо векторний шар, на якому знаходяться дані об'єкти, і правою кнопкою мишки на спадаючому діалоговому вікні вибираємо функцію «*Властивості*». У діалоговому вікні «*Властивості шару»* (рис. 5.9) натискуємо «*Символіка»*, далі – можемо змінювати вигляд умовного знаку за допомогою: «*Тип шару», «Розмір», «Колір заливки», «Колір обведення», «Стиль обведення» і т.д*. Для створення багатошарового умовного знаку використовуємо інструмент

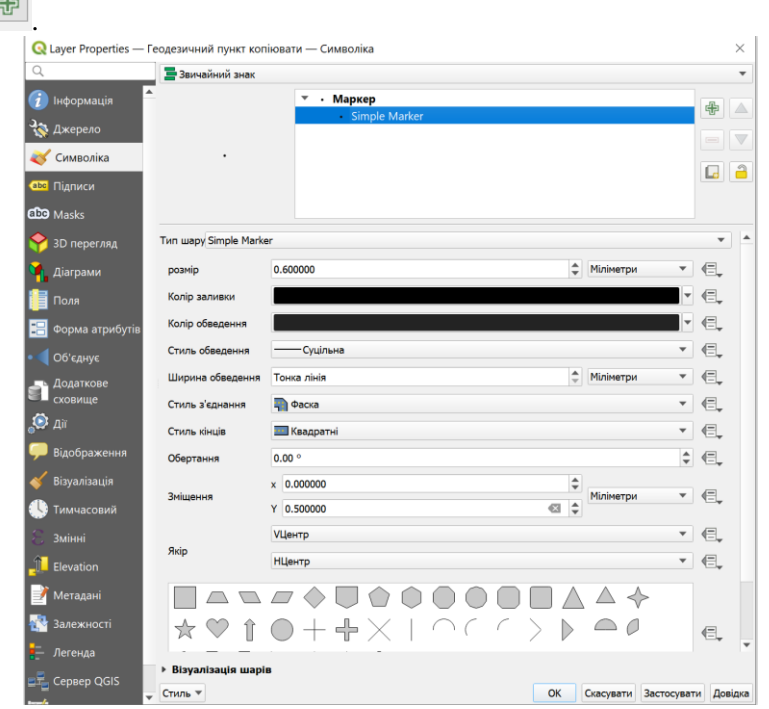

*Рис. 5.9. Вікно створення умовних знаків для точкових об'єктів*

На рис. 5.10 показано створення двошарового умовного знаку для відображення на карті геодезичного пункту.

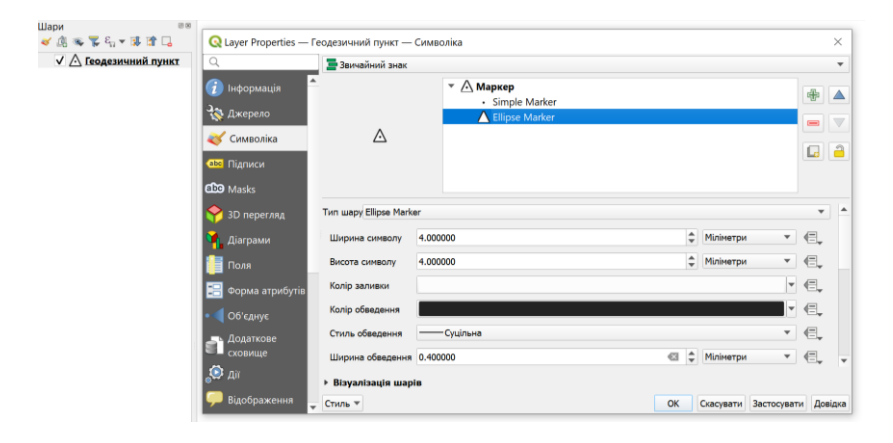

*Рис. 5.10. Створення умовного знаку «Геодезичний пункт»*

*Для створення умовних знаків об'єктів лінійного типу* у легенді шарів виділяємо лінійний векторний шар і правою кнопкою мишки на спадаючому діалоговому вікні вибираємо функцію *«Властивості»*. Натискуємо на «*Символіка»* (рис. 5.11) і можемо змінювати вигляд умовного знаку за допомогою інструментів налаштування: «*Тип шару», «Колір», «Ширина обведення», «Зміщення» і т.д.*

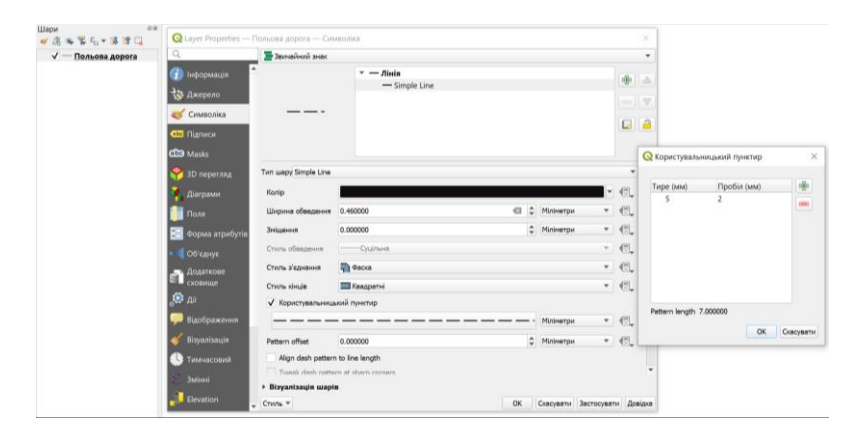

*Рис. 5.11. Вікно створення умовних знаків для лінійних об'єктів*

Поставивши відмітку на «Користувальницький пунктир» та натиснувши лівою кнопкою миші на самому пунктирі, можна змінювати розміри пунктиру та відступу. Будувати лінійний умовний знак можна за допомогою створення додаткових шарів, використавши кнопку .

Створені умовні знаки необхідно зберегти (2) у певному розділі бібліотеки умовних знаків QGIS (1), що дозволить їх використовувати у подальшій роботі (рис. 5.12).

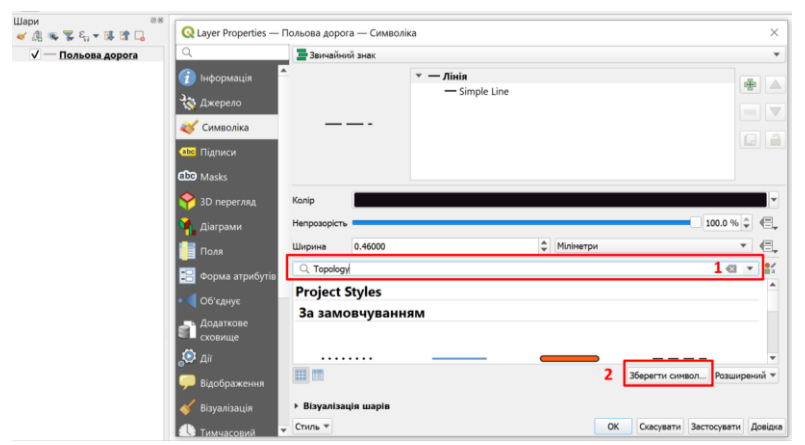

*Рис. 5.12. Збереження створених умовних знаків*

#### *Принцип побудови об'єктів площинного типу аналогічний до об'єктів точкового та лінійного типу.*

### **2. Створення підписів**

У діалоговому вікні «*Властивості шару»* вибираємо розділ «*Підписи*» (рис. 5.13) та вказуємо необхідну інформацію, а саме тип підпису «*Single labels»* (1), який дозволяє виконувати підписи окремо кожного об'єкта карти. Вказуємо назву колонки атрибутивної таблиці (2), з якої інформація буде використана для підписів. Необхідно також задати масштаб карти, у якому будуть відображатися підписи саме тих параметрів, які задаються у процесі роботи (3). Налаштувати зовнішній вигляд та розміщення підписів можна за допомогою інструментів (4).

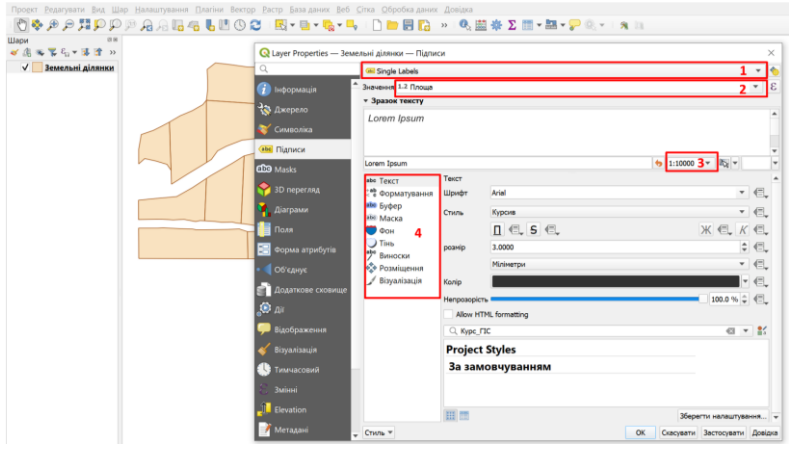

*Рис. 5.13. Заповнення діалогового вікна «Підписи»*

На рис. 5.14 показано результат роботи по створенню підписів для представлення такої інформації, як площа земельних ділянок.

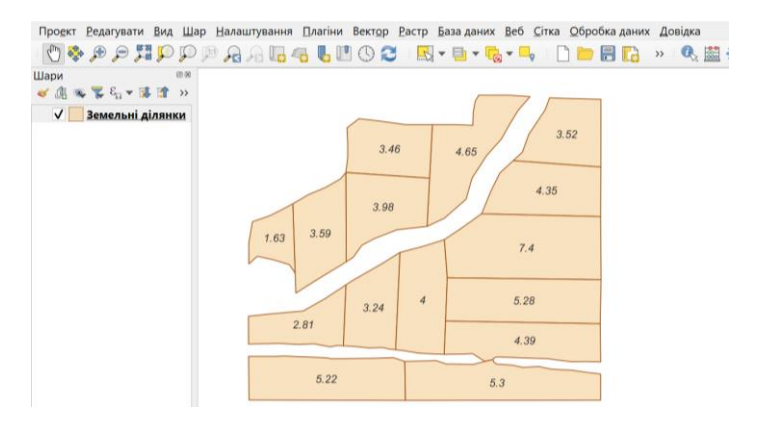

*Рис. 6.14. Відображення підписів, створених на основі атрибутивної інформації*

Створені підписи зберігаються у проекті автоматично при збережені самого проекту.

# Лабораторна робота № 6 **Оформлення та підготовка карт до друку**

*Мета:* створити макет карти для виведення її на друк.

*Завдання*: вивчити інструментарій QGIS для компоновки та підготовки карт до друку та отримати практичні навички роботи по підготовці до друку просторової інформації.

### **1. Створення макету карти**

На початку роботи завантажуємо всю необхідну інформацію у вигляді шарів, з яких складається карта (це зручно робити, коли інформація збережена у вигляді проекту) та виконуємо їх оформлення. Як приклад, у роботі наведено підготовку до друку ґрунтової карти полів, рис. 6.1.

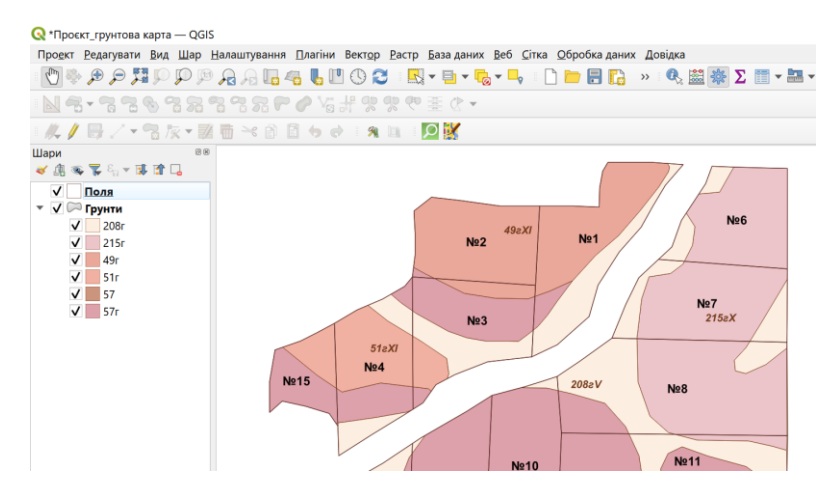

*Рис. 6.1. Ґрунтова карта (фрагмент)*

Для відкриття макета в головному меню (рис. 6.2), обираємо пункт «*Проект*» і в спадаючому меню – «*Створити макет друку»*. Наступним етапом є прописування унікальної назви макету. На рис. 6.3. показано вікно макету.

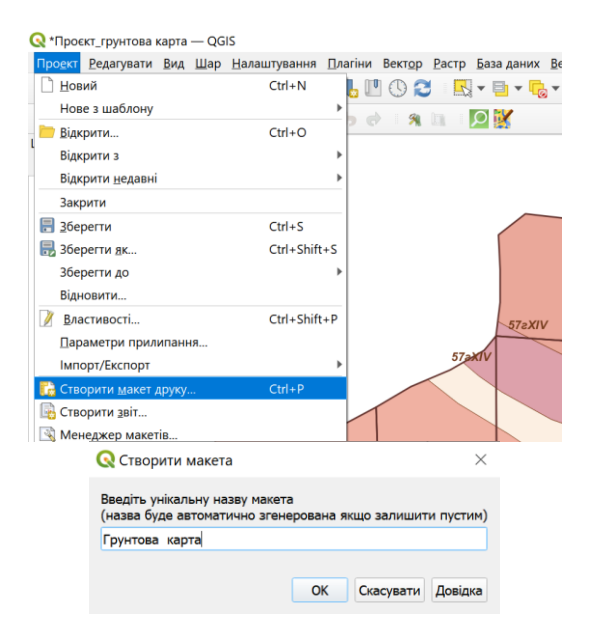

*Рис. 6.2. Створення макету проекту*

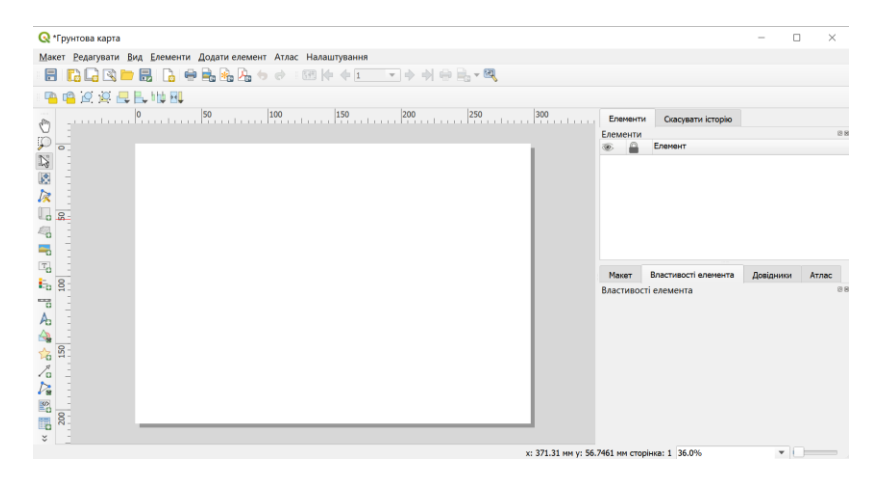

*Рис. 6.3. Вікно макету карти*

Інструменти для роботи з складовими проекту в режимі компоновки знаходяться у пункті «*Додати елемент»* на головній панелі інструментів макету (рис. 6.4).

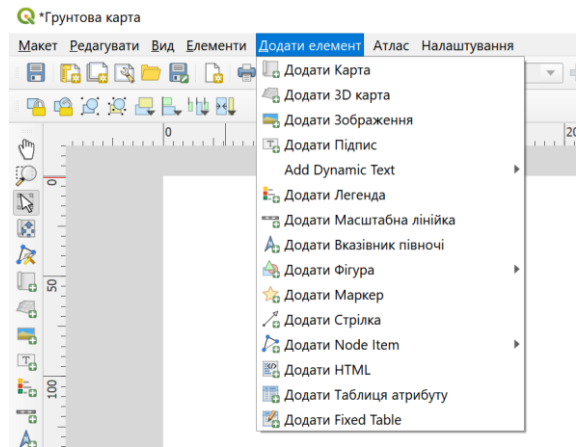

*Рис. 6.4. Інструменти створення макету*

На початку роботи необхідно задати розміри та орієнтацію сторінки, на якій буде розміщена карта, її фон, відступи та ін. Для цього необхідно обрати кнопку «*Властивості елемента*» (рис. 6.5).

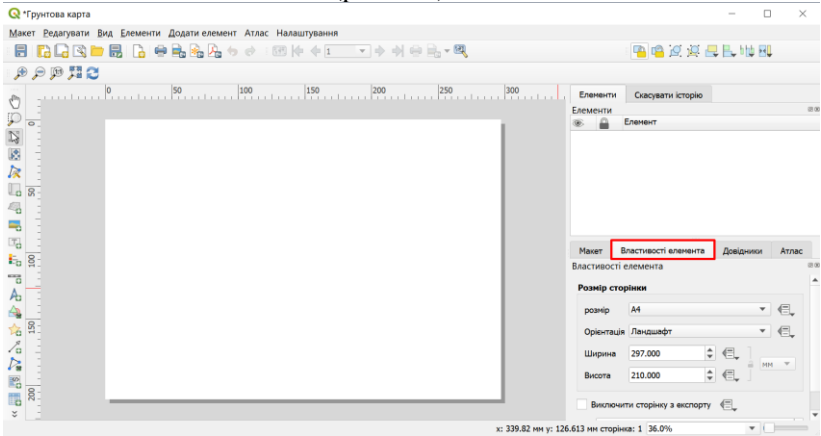

*Рис. 6.5. Задання параметрів сторінки*

Карту додають у вікно макету за допомогою кнопки «*Додати карти*» на панелі інструментів у пункті «Додати елемент». Натискають ліву кнопку мишки та малюють прямокутник на сторінці макета, у якому з'явиться карта (рис. 6.6).

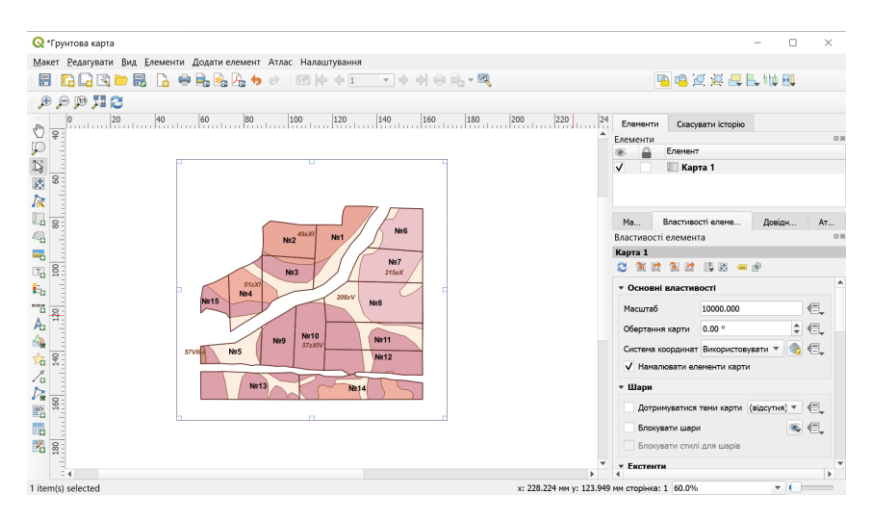

*Рис. 6.6. Додавання карти на сторінку компоновки*

Розмір поля карти можна змінювати за допомогою кнопки «*Виділити/перемістити елемент*». Також цей інструмент допоможе перемістити карту на сторінці макета.

Для переміщення шарів карти в межах прямокутника карти необхідно вибрати кнопку «*Перемістити вміст елемента*» і зробити це за допомогою затиснутої лівої кнопки миші.

Виділивши той чи інший елемент компоновки у полі макету, автоматично буде підключатися інструментарій для його налаштування та редагування.

У діалогові вікна властивостей елементу «*Карта*» (рис. 6.7) вносять інформацію, яка дозволяє: виконати масштабування карти; вказати її межі; сформувати атлас;

накласти на карту координатну сітку; переглядати загальні розміри карти, координати її прив'язки; будувати рамку, змінювати її властивості та ін.

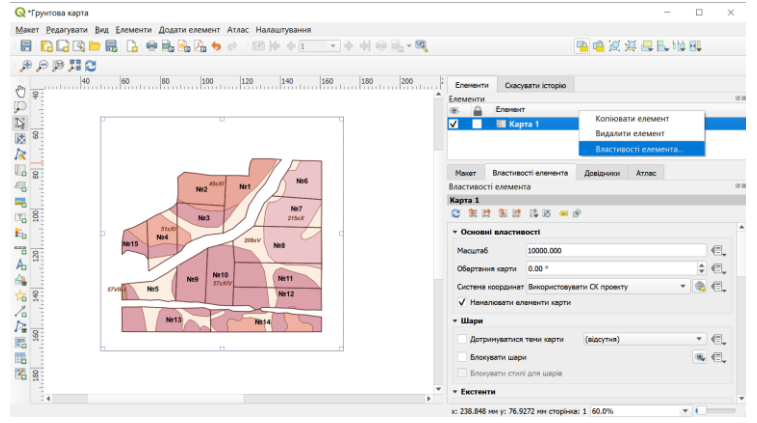

*Рис. 6.7. Налаштування властивостей карти* 

На рис. 6.8 представлено вікно створення координатної сітки карти. Для переходу безпосередньо до її побудови і налаштування необхідно натиснути кнопку <sup>——————</sup> та «*Змінити сітку*» і задати всі необхідні параметри.

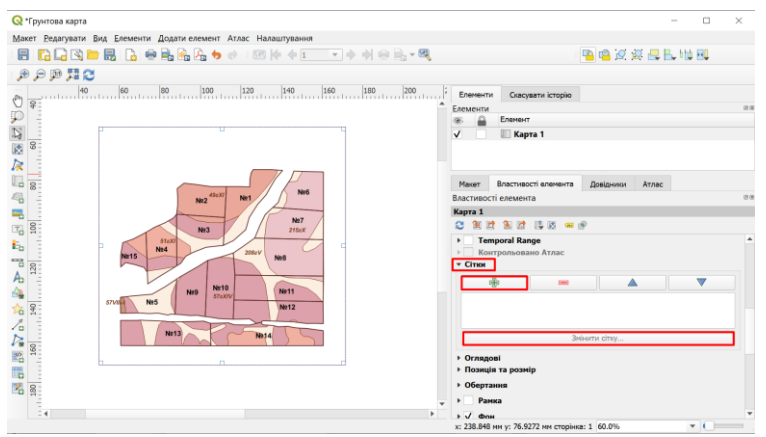

*Рис. 6.8. Створення координатної сітки карти*

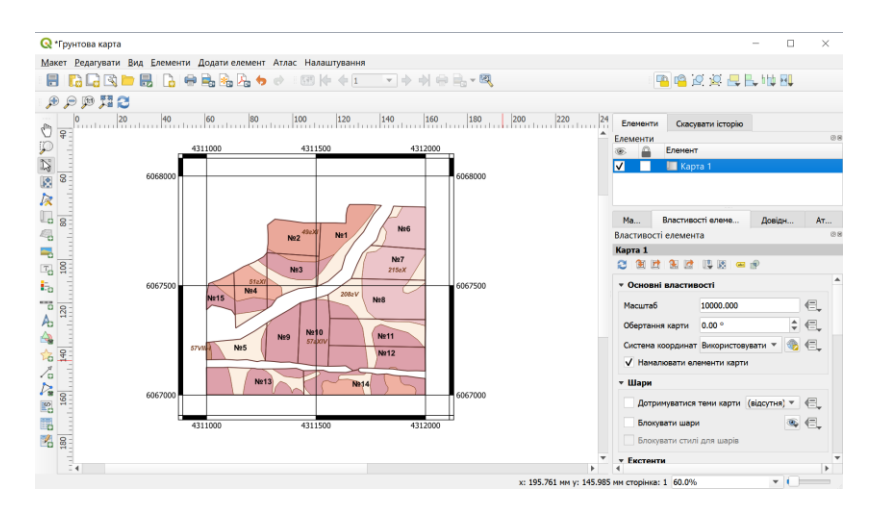

*Рис. 6.9. Створення координатної сітки карти*

#### **2. Додавання елементів компоновки в макет карти**

Набір елементів компоновки, які додаються на макет карти, знаходиться на панелі інструментів у пункті «*Додати елементи*»:

1. *Додавання тексту.* Для додавання тексту (рис. 6.10), необхідно натиснути кнопку «*Додати підпис*» і лівою кнопкою мишки на сторінці макета вказати місце розміщення тексту. На вкладці «*Властивості елемента*» налаштувати параметри тексту.

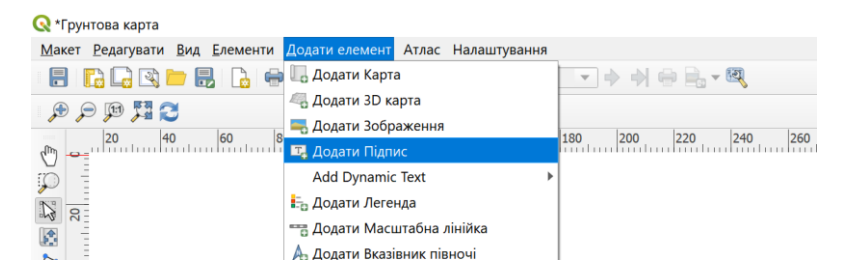

*Рис. 6.10. Додавання тексту на макет карти*

2. *Додавання умовних позначень.* Для додавання умовних позначень (рис. 6.11), необхідно натиснути кнопку *«Додати легенду»* і лівою кнопкою мишки на сторінці макета вказати місце розміщення умовних позначень. У вкладці «*Властивості елемента*» налаштувати параметри умовних позначень.

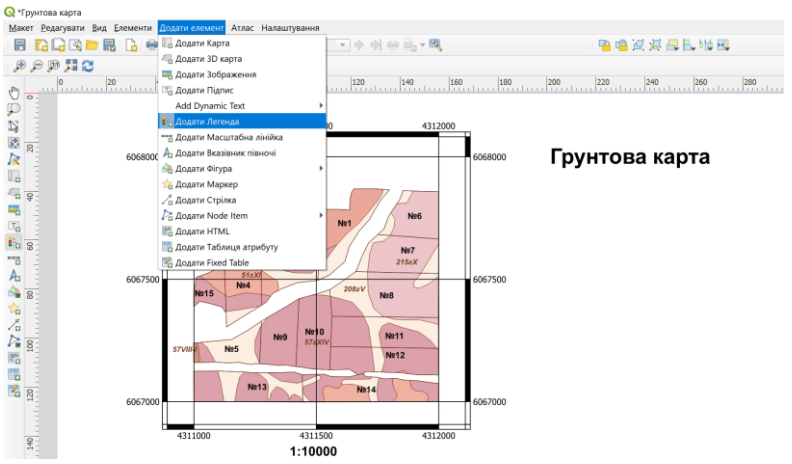

*Рис. 6.11. Створення легенди карти*

3. *Додавання зображення*. Для додавання зображення необхідно натиснути кнопку «*Додати зображення*» і лівою кнопкою мишки на сторінці макета вказати місце розміщення зображення. На вкладці «*Властивості елемента*» налаштувати параметри зображення.

4. *Додавання масштабної лінійки.* Для додавання масштабної лінійки, необхідно натиснути кнопку «*Додати масштабну лінійку*» і лівою кнопкою мишки на сторінці макета вказати місце розташування масштабної лінійки. Потрібно вказати, до якої карти прикріплюється масштабна лінійка, якщо їх є декілька та вказати всі необхідні параметри.

5. *Додавання таблиці атрибутів.* Для додавання таблиці атрибутів (рис. 6.12), необхідно натиснути кнопку «*Додати таблицю атрибутів*» і лівою кнопкою мишки на сторінці макета вказати місце її.

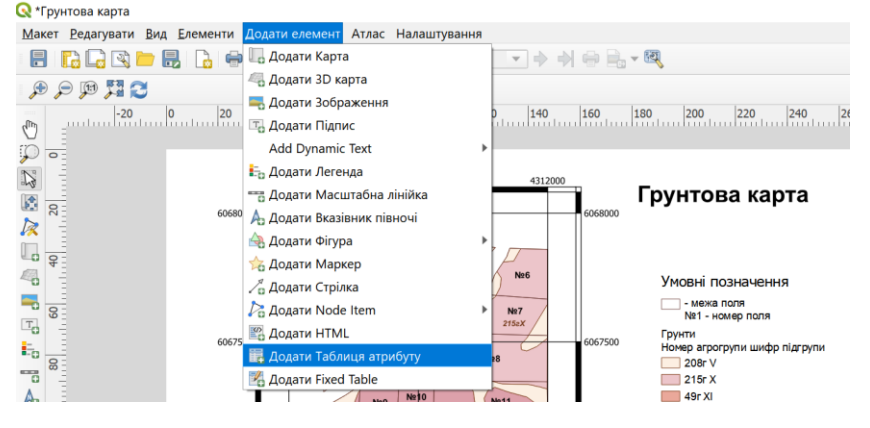

*Рис. 6.12. Додавання таблиці атрибутів*

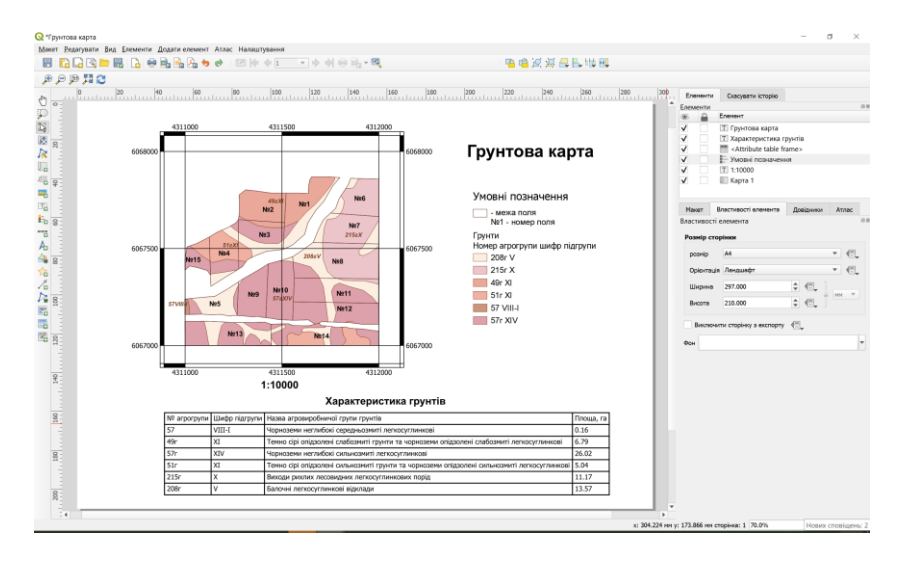

*Рис. 6.13. Зображення скомпонованої до друку ґрунтової карти.*

#### **3. Збереження макету**

Інструмент «*Зберегти проект*» дозволяє зберегти поточні зміни макету. Кнопка «*Зберегти як шаблон*» зробить можливим завантажити його в іншому сеансі макету.

Інструменти **дозволяє** експортувати зображення макету в декілька форматів, таких як PNG, BPM, TIF, JPG, PDF, SVG та ін.

### **ЛІТЕРАТУРА**

- 1. Бусигін Б. С., Гаркуша И. Н., Серединін Е. С., Гаєвенко А. Ю. Інструментарій геоінформаційних систем : довідник. Київ : ІРГ «ВБ», 2000. 172 с.
- 2. Світличний О. О., Плотницький С. В. Основи геоінформатики : навч. посіб. для студ. вищ. навч. закл. Суми : ВТД «Унів. кн.», 2006. 295 c.
- 3. Павленко Л. А. Геоінформаційні системи : навч. посібн. Харків : ХНЕУ, 2013. 260 с.
- 4. Часковський О., Андрейчук Ю., Ямелинець Т. Застосування ГІС у природоохоронній справі на прикладі відкритої програми QGIS : навч. посіб. Львів : ЛНУ ім. Івана Франка, 2021. 228 с.
- 5. Каталог програмного забезпечення ГІС : веб-сайт. URL: <http://www.geoguide.com.ua/software/software.php>
- 6. Уроки та поради з QGIS : веб-сайт. URL: http://www.qgistutorials.com/uk/
- 7. QGIS провідна вільна настільна ГІС : веб-сайт. URL: <https://www.qgis.org/uk/site/about/index.html>